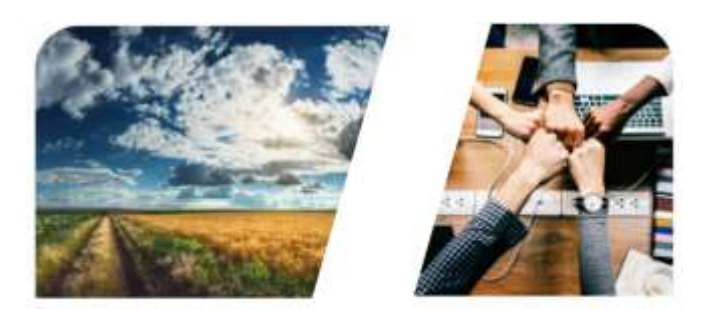

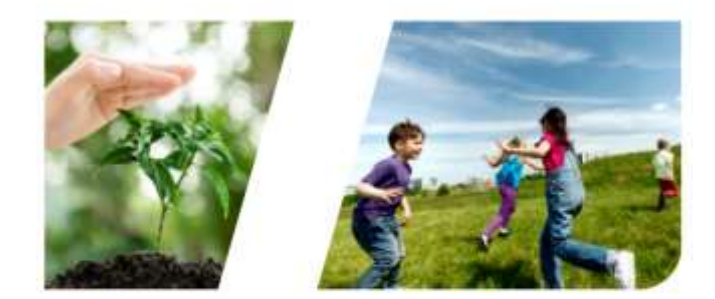

# **INTERREG**

# **Používateľský manuál**

# **INTERREG+ Aplikačný modul**

pre Front Office používateľov

# **Interreg HUSK 2021-2027 Program –Fond malých projektov**

**0.1.0**

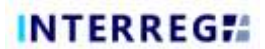

#### **OBSAH**

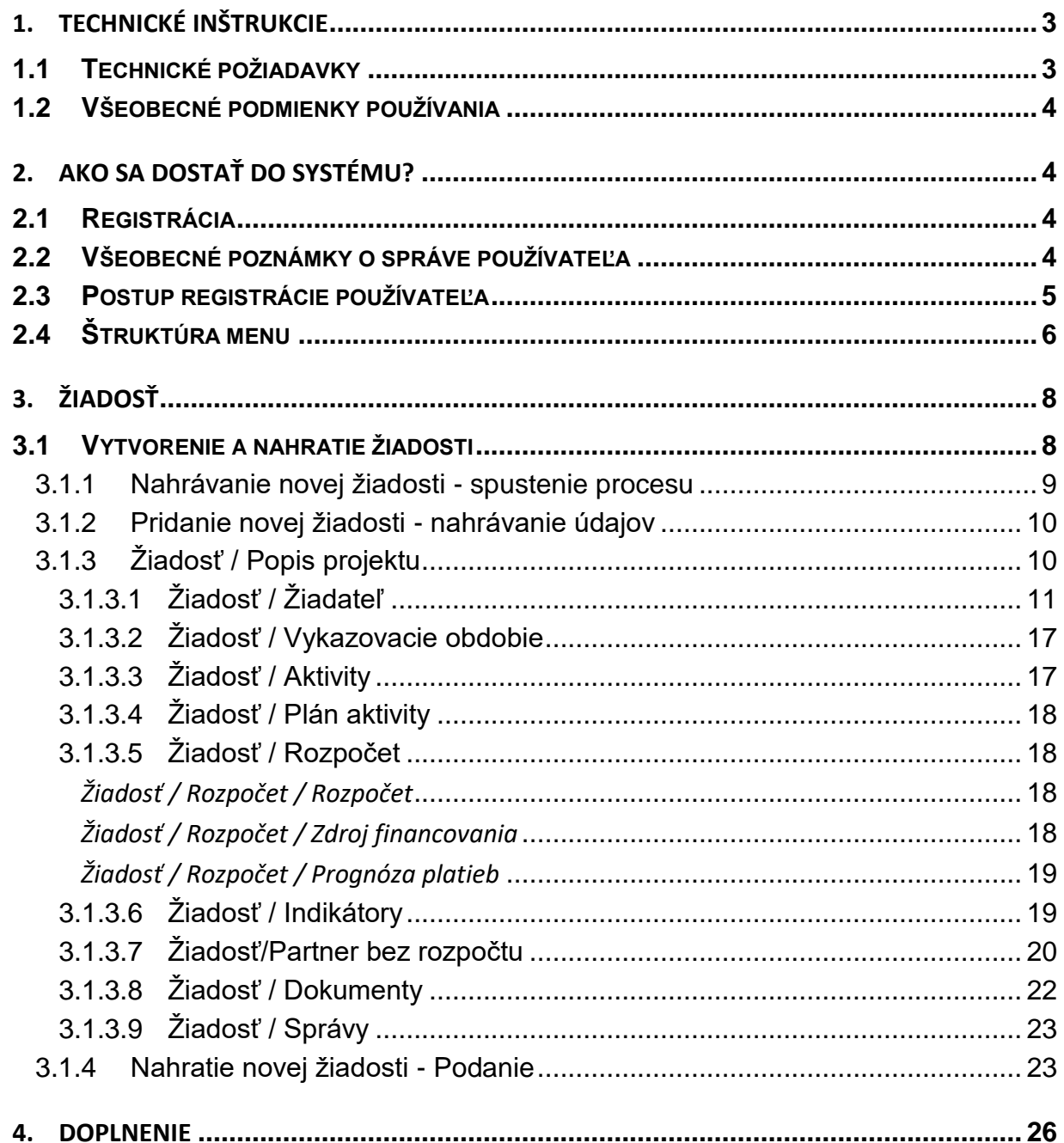

## <span id="page-2-0"></span>**1. TECHNICKÉ INŠTRUKCIE**

#### <span id="page-2-1"></span>**1.1 Technické požiadavky**

Táto kapitola popisuje minimálne technické požiadavky a všeobecné podmienky používania systému.

Aby ste mohli používať aplikačný modul, musí váš počítač spĺňať nasledujúce technické požiadavky:

Do INTERREG+ systému sa môžete dostať pomocou ľubovoľného webového prehliadača, pre najlepší výkon sa odporúčajú tieto prehliadače:

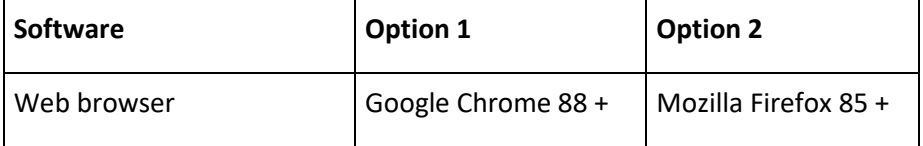

Aby ste mohli používať INTERREG+ systém, musíte povoliť spustenie Javascriptu. Táto funkcia je k dispozícii vo všetkých podporovaných prehliadačoch, avšak môže byť vypnutá. Predtým ako sa pokúsite prihlásiť, uistite sa, či je vo vašom prehliadači povolený Javascript.

Použitím protokolu https sa zabezpečí bezpečnosť prenosu dát medzi zariadením používateľa a systémom INTERREG+ a údaje používateľa nesmú byť zverejnené tretej osobe. Pre maximálne zabezpečenie by mal používateľ venovať pozornosť nasledujúcim skutočnostiam:

a) pri vstupe vždy zadávajte predponu https://; uložte FO/BO do záložky prehliadača s touto predponou,

b) pri otvorení webovej stránky prehliadač nemôže zobraziť okno s upozornením. Ak áno, predpokladaná príčina je:

- použitie nepodporovaného prehliadača,
- použitie filtra webového obsahu v sieti, ktorú požívateľ používa,
- pokus o útok.

Ak sa zobrazí okno s upozornením, tak sa neprihlasujte. Dajte svoj počítač skontrolovať správcovi systému alebo IT špecialistovi.

Front Office vyhľadávanie otvárajte opatrne, pretože tretia strana to môže zneužiť. Aby ste predišli zneužitiu, skontrolujte pred prihlásením v hornom riadku prehliadača, či sa odkaz začína predponou https://.

Po prvom prihlásení je prijatie Zásad používania podmienkou, ktorá musí byť splnená pri používaní systému. Po prijatí môže používateľ vstúpiť na stránku Front Office. Odporúča sa prečítať si celú dokumentáciu, preštudovať si príslušné vzdelávacie materiály a používateľské návody INTERREG+, aby ste mohli aplikáciu používať efektívne a s náležitou starostlivosťou.

Používateľ musí používať systém INTERREG+ v súlade s jeho určením tak, ako je uvedené v predchádzajúcej časti. Z dôvodu IT bezpečnosti a ochrany údajov, systém INTERREG+ automaticky

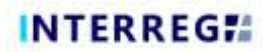

preruší spojenie so serverom po 30 minútach nečinnosti a tak dochádza k strate neuložených údajov. Na bezpečné opustenie systému INTERREG+ použite tlačidlo odhlásenia, pretože nezabezpečené ukončenie môže viesť k zneužitiu údajov používateľa.

#### <span id="page-3-0"></span>**1.2 Všeobecné podmienky používania**

- INTERREG+ je internetový systém; akékoľvek prerušenie internetového pripojenia môže spôsobiť prerušenie komunikácie medzi serverom a počítačom používateľa. V takýchto prípadoch sa zobrazí nasledujúce varovné hlásenie: 'Server connection lost, trying to reconnect...' ("Spojenie so serverom sa stratilo, pokúšame sa obnoviť spojenie..."). Relácia bude pokračovať po obnovení internetového pripojenia, pokiaľ medzitým neuplynie dostupný časový rámec. V takom prípade sa pokúste prihlásiť ešte raz.
- Ak ste boli neaktívni dlhšie ako 30 minút (počas tejto doby nedošlo k žiadnemu zaznamenaniu údajov, kliknutiu atď.), systém automaticky preruší spojenie medzi používateľom a počítačom servera a zobrazí sa varovná správa.
- Berte do úvahy, že v aplikácii môže v ten istý čas pracovať len jeden používateľ. Je potrebné vyhnúť sa paralelným reláciám (napr. jedna osoba zaznamenáva finančné údaje, zatiaľ čo druhá v ten istý čas vypĺňa popisné časti). Takýto typ paralelného používania môže spôsobiť zmätok a môže mať za následok poškodenie a stratu dôležitých údajov.

# <span id="page-3-1"></span>**2. AKO SA DOSTAŤ DO SYSTÉMU?**

#### <span id="page-3-2"></span>**2.1 Registrácia**

Žiadateľ, ktorý chce predložiť žiadosť do programu Interreg HUSK 2021-2027, sa musí najprv zaregistrovať v systéme INTERREG+. Prístup do systému je možný kliknutím na nasledujúci odkaz:

#### **<https://husk.interregplus.eu/21-27>**

Používatelia, ktorí mali prístup do systému INTERREG+ v programovom období 2014 - 2020 v rámci nižšie uvedených programov, sa nemusia opätovne registrovať, môžu využívať svojich používateľov v systéme vytvorenom pre programové obdobie 2021 - 2027:

- Interreg V-A Hungary-Croatia Co-operation Programme 2014-2020
- Hungary-Slovakia-Romania-Ukraine ENI CBC Programme 2014-2020
- Interreg–IPA Cross-border Cooperation Programme Hungary–Serbia
- Interreg V-A Slovakia-Hungary Cooperation Programme

Upozorňujeme, že výber prístupového miesta pre registráciu používateľa neobmedzuje prístup používateľa služby Front Office k iným programom.

#### <span id="page-3-3"></span>**2.2 Všeobecné poznámky o správe používateľa**

Systém INTERREG+ identifikuje a overuje používateľa pomocou jedinečnej kombinácie používateľského mena a hesla. Na prihlásenie do systému musí byť používateľské meno jedinečné, pretože systém

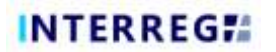

používa iba jednostupňovú autentifikáciu. Okrem používateľského mena, systém vyžaduje aj jedinečnú e-mailovú adresu.

Systém INTERREG+ využíva na správu používateľov takzvané riešenie používateľského účtu. Používateľský účet ponúka možnosť prideliť tomu istému používateľovi viacero rolí/práv v rôznych programoch.

*Pred registráciou preto odporúčame zvážiť úlohy, role a práva, na ktoré bude mať používateľ nárok a podľa toho vybrať používateľské meno.*

Pravidlá výberu používateľského mena:

- používateľské meno musí byť jedinečné používateľské meno môže byť v systéme zaregistrované len raz,
- je možné použiť len alfanumerické znaky (t. j. písmená a číslice) špeciálne znaky sú zakázané.

Pravidlá výberu hesla:

- alfanumerické a špeciálne znaky sú povolené,
- heslo musí mať aspoň 8 znakov,
- heslo musí obsahovať aspoň jednu číslicu (t. j. 1, 2, 3 atď.), veľké písmeno (t. j. A, B, C atď.) a špeciálny znak (t. j. \*, ?, ! atď.).

*V prípade zabudnutého hesla ho môžete obnoviť kliknutím na tlačidlo Forgot Password? (Zabudli ste heslo?) v prihlasovacom okne. Systém odošle e-mail s pokynmi na e-mailovú adresu používateľa.*

#### <span id="page-4-0"></span>**2.3 Postup registrácie používateľa**

Po prístupe do príslušnej webovej stránky ([https://husk.interregplus.eu/21-27\)](https://husk.interregplus.eu/21-27), by mal používateľ kliknúť na tlačidlo **Register** (Registrovať) na úvodnej obrazovke.

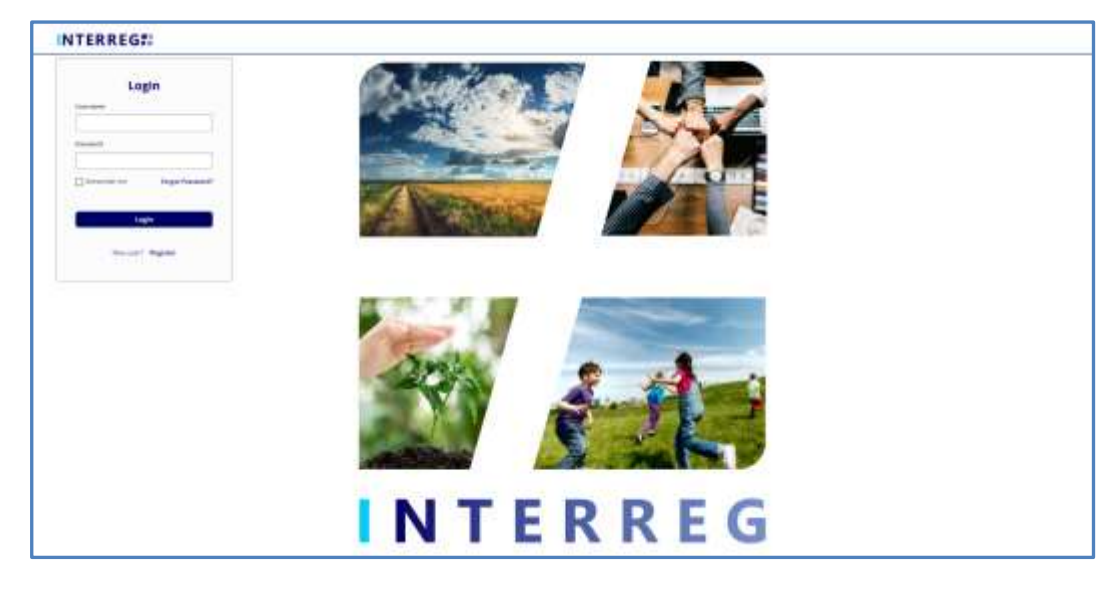

**Figure 1: Login screen of the INTERREG+ system**

0.1.0

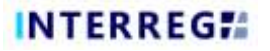

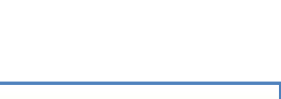

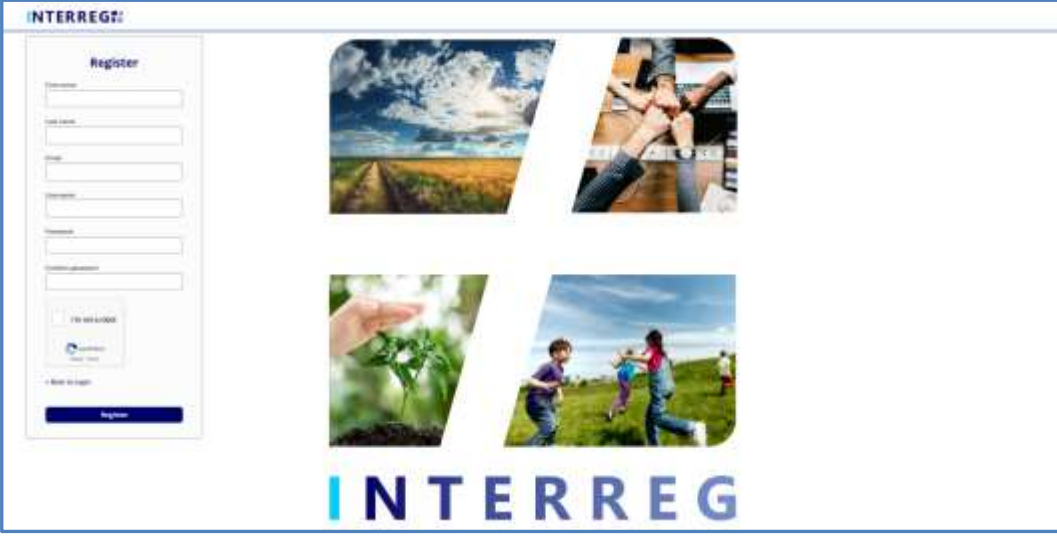

**Figure2: Registration screen of the INTERREG+ system**

Po vyplnení všetkých požadovaných polí odošlite svoje údaje kliknutím na tlačidlo **Register** (Registrovať) v dolnej časti.

Po úspešnej registrácii systém požiada o overenie e-mailovej adresy. Skontrolujte, prosím, poštovú schránku patriacu k e-mailovej adrese uvedenej pri registrácii a overte svoju e-mailovú adresu kliknutím na odkaz uvedený v e-maile zaslanom systémom.

Keďže overovací e-mail odoslaný systémom obsahuje odkaz, tak na základe nastavení vášho miestneho e-mailového klienta môže byť *overovací e-mail automaticky presmerovaný do priečinka so spamom alebo dokonca do priečinka so zmazanými položkami.* Z tohto dôvodu si pred registráciou do systému INTERREG+ skontrolujte svoje nastavenia. V prípade potreby kontaktujte svojho miestneho IT špecialistu.

Po úspešnom overení emailovej adresy systém automaticky prihlási vášho nového používateľa, proces registrácie používateľa je tak úspešne ukončený a používateľ je vytvorený v systéme INTERREG+.

#### <span id="page-5-0"></span>**2.4 Štruktúra menu**

Po prihlásení sa otvorí aplikačný modul:

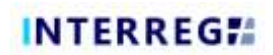

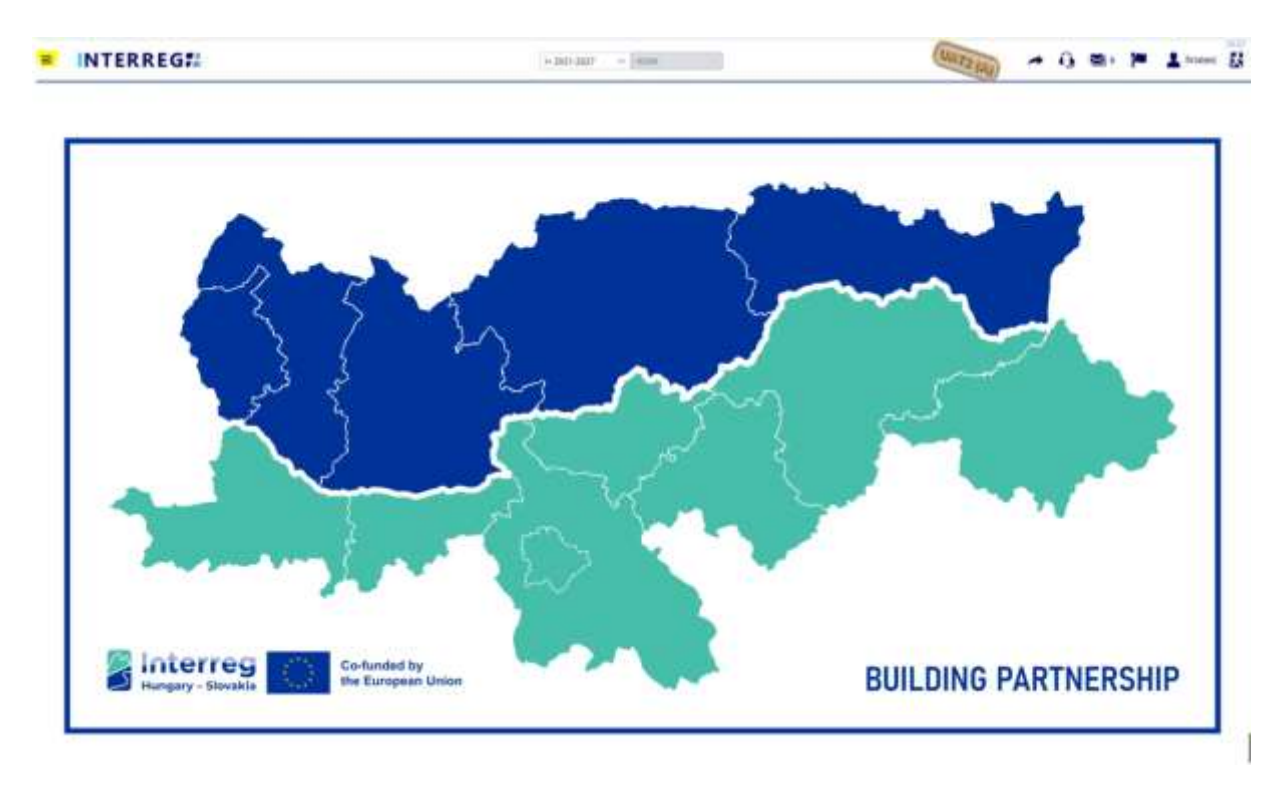

**Figure 3: Welcome screen of the INTERREG+ system**

Ikona v ľavom hornom rohu obrazovky (tri pruhy) otvorí ponuku na ľavej strane obrazovky s modrým pozadím. Tam nájdete menu žiadosti.

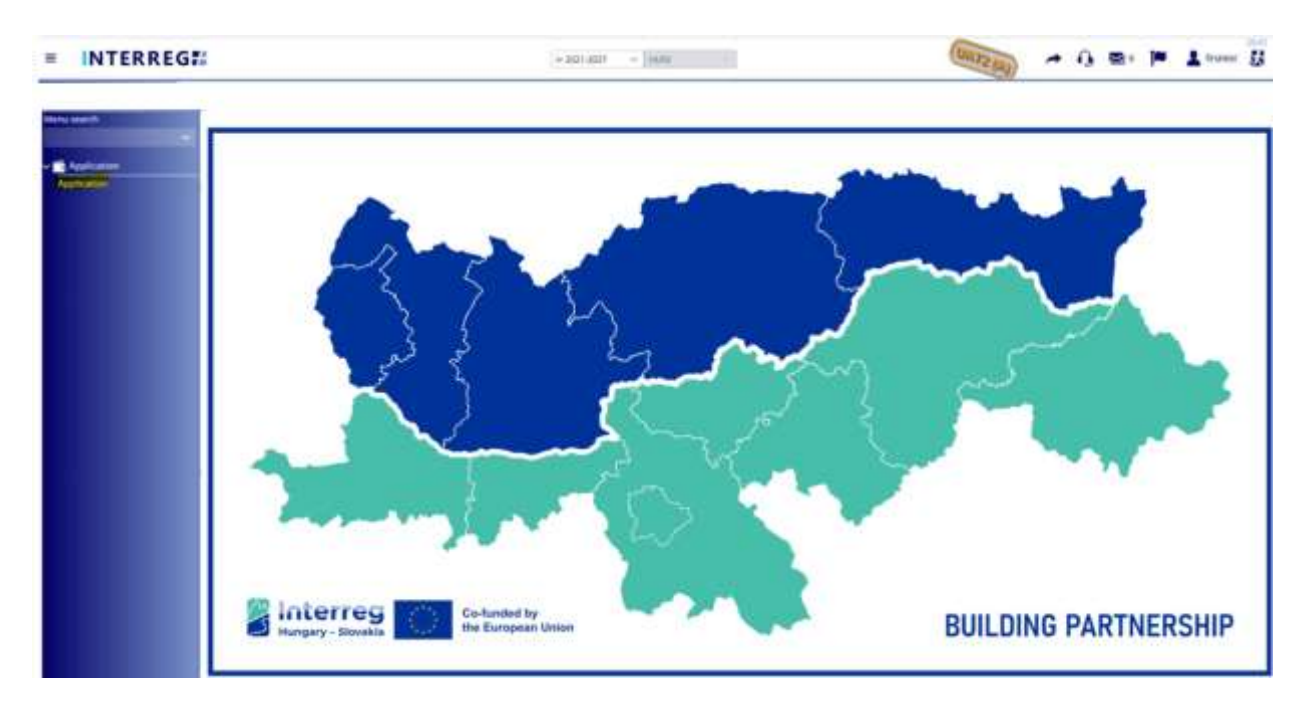

**Figure 4: Application menu point**

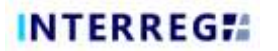

Používatelia, ktorí mali prístup aj do systému INTERREG+ vytvoreného na obdobie 2014-2020 môžu dokonca prechádzať medzi dvoma systémami určenými na obdobie 2014-2020 a 2021-2027 kliknutím na žlto zvýraznené tlačidlo so šípkou:

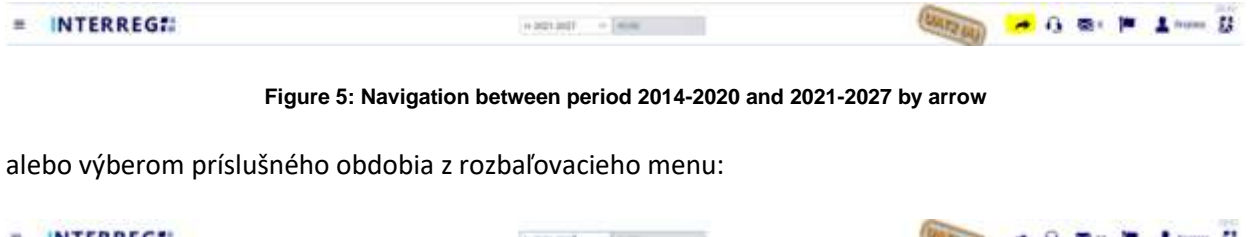

INTERREG !! ÷ **Hanset**  $-$  1 month  $a =$ 另 F.204200

**Figure 6: Navigation between period 2014-2020 and 2021-2027 by selection**

### <span id="page-7-0"></span>**3. ŽIADOSŤ**

#### <span id="page-7-1"></span>**3.1 Vytvorenie a nahratie žiadosti**

Rozhranie pre žiadosti Interreg+ je navrhnuté tak, aby umožňovalo hlavným žiadateľom predkladať informácie o svojich žiadostiach. Kroky na vytvorenie žiadosti sú zhrnuté na nasledujúcom obrázku:

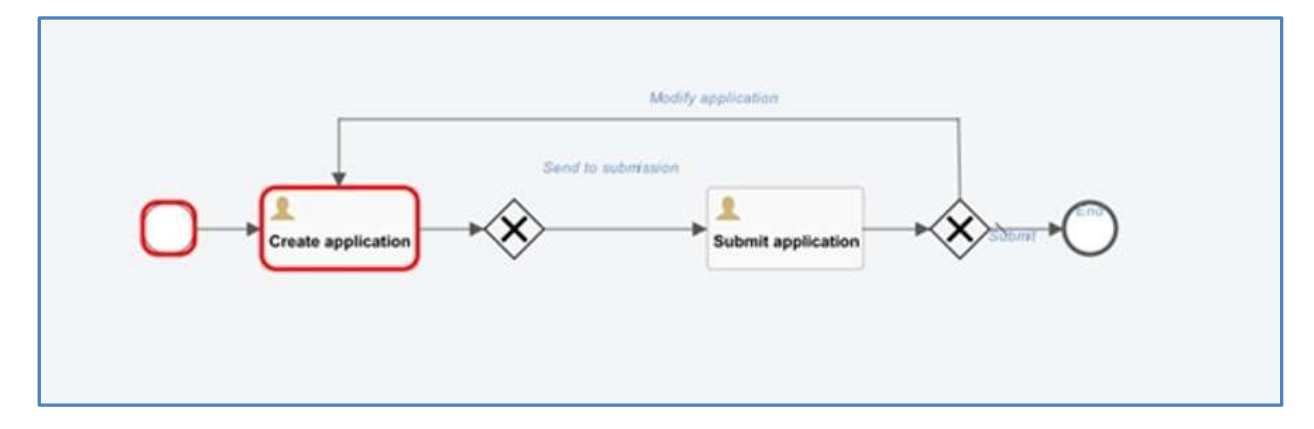

**Figure 7: Application submission WF**

Proces môžete spustiť z obrazovky zoznamu žiadosti stlačením tlačidla +. Každý používateľ uvidí len tie žiadosti, ktoré začal/a nahrávať. Ten istý používateľ môže v IT systéme nahrať niekoľko žiadosti.

| $=$ INTERREGI             |  |  |  | $\begin{array}{cccccccccccccc} \bullet & 0 & \text{in} & \text{in} & \text{in} & \text{in} & \text{in} & \text{in} \end{array}$ |  |
|---------------------------|--|--|--|----------------------------------------------------------------------------------------------------|--|
| O O & HALVINGT A R. LEWIS |  |  |  |                                                                                                    |  |
|                           |  |  |  |                                                                                                    |  |

**Figure 8: Application list**

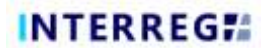

Kliknutím na tlačidlo + sa zobrazí nasledujúci formulár:

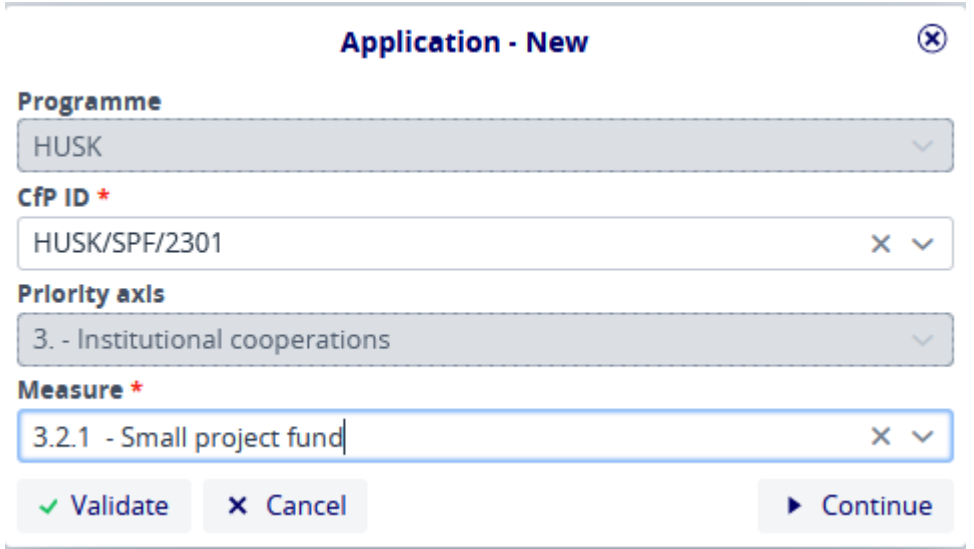

#### **Figure 9: Application – New**

V tomto rozhraní používateľ vyberie príslušné údaje z rozbaľovacieho menu a potom kliknutím na tlačidlo *Continue (Pokračovať)* spustí proces nahrávania. Pole Priority axis (Prioritná os) je automaticky vyplnené. Ak stlačíte tlačidlo *Validate (Potvrdiť)*, systém skontroluje správnosť údajov, ak však stlačíte tlačidlo *Cancel (Zrušiť),* proces nahrávania sa preruší a údaje sa neuložia.

#### *3.1.1 Nahrávanie novej žiadosti - spustenie procesu*

<span id="page-8-0"></span>Ak používatelia nahrávajú novú žiadosť, kliknutím na tlačidlo *Continue (Pokračovať)* po úvodnom kroku Application – New (Žiadosť – nová) sa zobrazí nasledujúce okno.

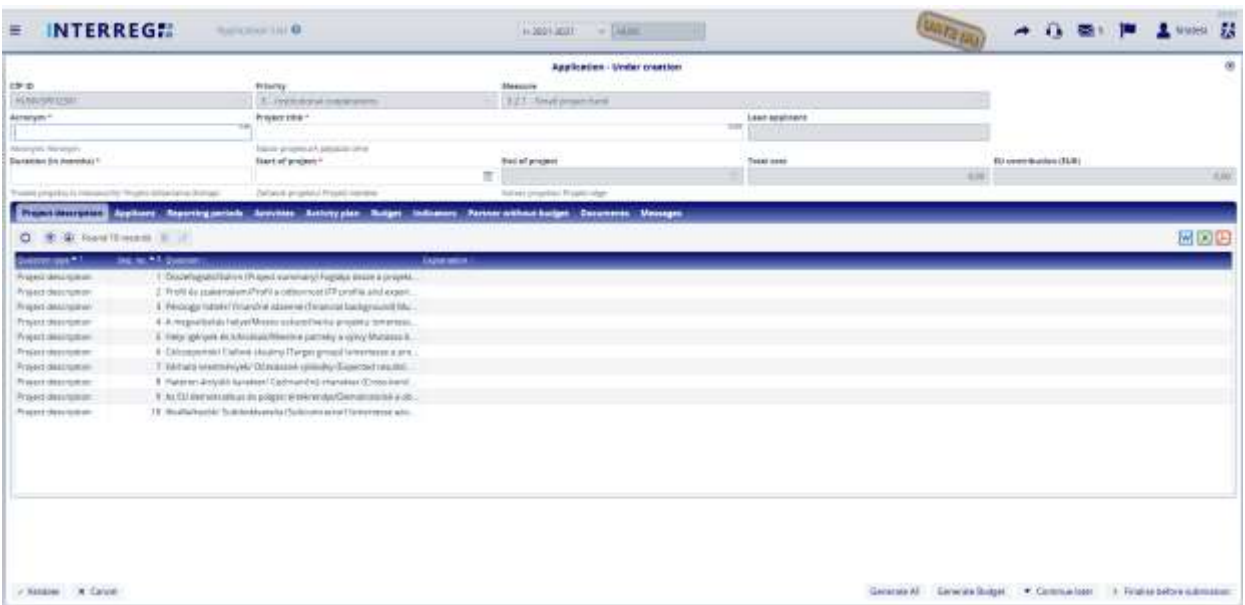

#### **Figure 10: Application – Under creation**

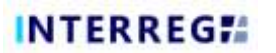

Tu môžu používatelia zadávať údaje o svojej žiadosti. Polia označené hviezdičkou (\*) sú povinné, zatiaľ čo polia so sivým pozadím sú vyplnené systémom. Pokiaľ v tomto kroku používateľ nestlačí tlačidlo *Finalize before submission (Dokončiť pred nahratím),* je stav žiadosti v štádiu vytvárania. Nahrávanie je možné pozastaviť stlačením tlačidla *Continue later (Pokračovať neskôr).* V tomto prípade sa zaznamenané údaje predkladanej žiadosti uložia a neskôr ich možno obnoviť výberom zo zoznamu žiadosti (Application list) a pokračovať kliknutím na tlačidlo Continue (Pokračovať). Tlačidlo *Validate (Potvrdiť)* slúži na kontrolu, či zaznamenané údaje spĺňajú kritéria a tlačidlo *Cancel (Zrušiť)* zatvorí formulár bez uloženia.

#### *3.1.2 Pridanie novej žiadosti - nahrávanie údajov*

<span id="page-9-0"></span>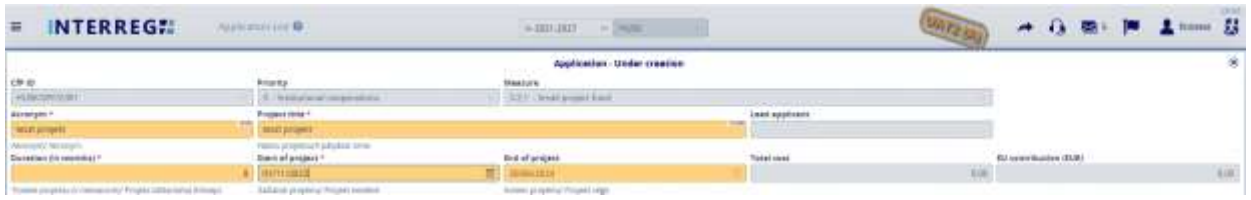

#### **Figure 11: Application / Head**

V hornej časti formulára používatelia nájdu tzv. hlavičkové údaje ako sú ID žiadosti, akronym, hlavný žiadateľ, atď. Polia označené hviezdičkou (\*) sú povinné, zatiaľ čo polia so sivým pozadím sú vyplnené systémom. Údaje v časti záhlavia sa uložia aj v prípade, že sa nahrávanie preruší, keď používateľ ukončí nahrávanie kliknutím na tlačidlo Continue later (Pokračovať neskôr). Pri návrate do procesu sa zaznamenané údaje zobrazia v záhlaví. K tomu však nedôjde ak používatelia ukončia aplikáciu stlačením tlačidla *Cancel* (*Zrušiť).*

# <span id="page-9-1"></span>INTERREG: was com- $-$  max 0.80 W 1.000 **Seattle** 网络归 0 8 9

#### *3.1.3 Žiadosť / Popis projektu*

#### **Figure 12: Application / Project description**

V rozhraní Project description (Popis projektu) majú používatelia možnosť vyplniť uvedené otázky pomocou kliknutia na tlačidlo upraviť  $\left( \right| \bullet$ ).

閉

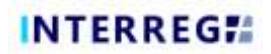

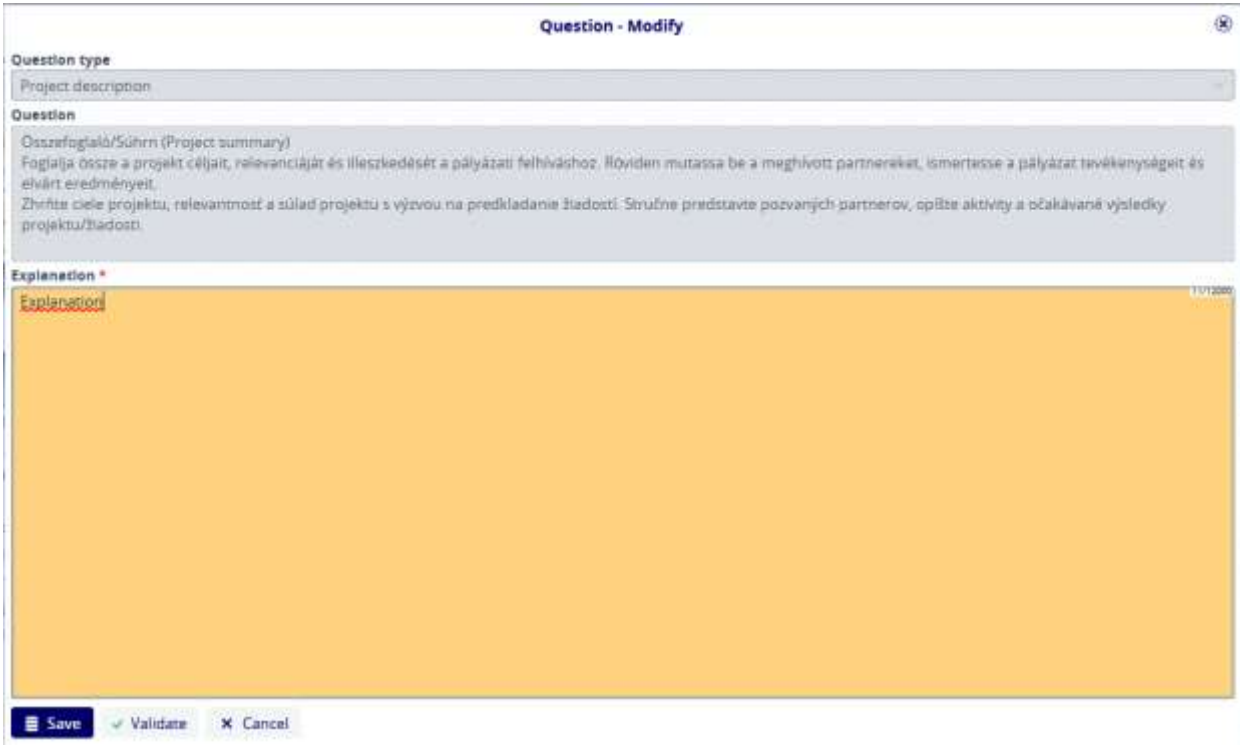

**Figure 13: Application / Project description - Modify**

Zaznamenané odpovede sa uložia stlačením tlačidla *Save (Uložiť).*

#### <span id="page-10-0"></span>**3.1.3.1 Žiadosť / Žiadateľ**

Pridať žiadateľa môžete stlačením tlačidla +.

|                                                             |                                                                      | Application - Under creation                          |                                   |                 |                                            | ×                               |
|-------------------------------------------------------------|----------------------------------------------------------------------|-------------------------------------------------------|-----------------------------------|-----------------|--------------------------------------------|---------------------------------|
| are in                                                      | Printing                                                             | <b>Maiatour's</b>                                     |                                   |                 |                                            |                                 |
| HIGH-18                                                     | \$1. Delivered contenuncial                                          | ATT Small present function                            |                                   |                 |                                            |                                 |
| Annexynt 1<br>tinch as lank!                                | Progress tome +<br>texts' priceler.                                  |                                                       | Least equiners<br><u> 전쟁 대학 전</u> |                 |                                            |                                 |
| Atragéd Rewyer.<br>cattes the man put                       | Allege polymously patterns devel-<br><b>Standard program</b> 1       | <b>Scalar Production Control</b><br>End of project    | Total cost                        |                 | <b>CONTRACTOR</b><br>51 contribution 2125: |                                 |
|                                                             | 0117110223                                                           | 目<br><b>MANZED</b>                                    |                                   | w               |                                            | 3.06                            |
| 1 property is 4 kinked and 11 spots. Disturbanks Solomb     | Selvere prophet Projets became                                       | Survey, Jeropeteca (Thuan) (4)ge                      |                                   |                 |                                            |                                 |
| <b><i>Lesiaant Reparting</i></b><br><b>Indext Assurance</b> | <b>ArmyWidde</b><br><b><i><u>Arthum</u></i></b>                      | Farence windman busines<br><b>Gracuments</b>          | <b>Linuxians</b>                  |                 |                                            |                                 |
| O B E Nisconstant . I IT I                                  | <b>CONTRACTOR</b><br>Thompson de bonnet - Their general al de bonnet |                                                       |                                   |                 |                                            | 圖圖的                             |
| <b>ALC: AUNI</b>                                            |                                                                      | compatibility is a great important<br><b>Class 11</b> | <b>NAME</b>                       | <b>SHEARING</b> |                                            | <b><i><b>RAMANATELY</b></i></b> |

**Figure 14: Application / Applicant – Add**

Po stlačení tlačidla sa zobrazí nasledujúci formulár:

# **INTERREGIA**

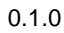

|                                                                              |                                            | Applicant / New           |                                                                                            |                                   | 板       |
|------------------------------------------------------------------------------|--------------------------------------------|---------------------------|--------------------------------------------------------------------------------------------|-----------------------------------|---------|
| Rock                                                                         | Applicated                                 | Applicacion accompeti.    | <b>Raeak copy (Strak)</b>                                                                  | <b>By parents attackled</b>       |         |
| brid sentuate                                                                |                                            | <b>THAT IN HINE TITT</b>  |                                                                                            | 333                               | tim-    |
| <b>Aukler</b>                                                                |                                            |                           |                                                                                            |                                   |         |
| Efficial name i in original language: "                                      |                                            |                           | <b>Ufficial name in Trightra</b>                                                           | Alternation came ~<br>total.      | u       |
| Aspirant.                                                                    |                                            |                           |                                                                                            | April.                            |         |
| Drug stay, pain for history is presentation we inspire well-year independent | <b>Sadissel (a) moder 1</b>                |                           | Disably interest-inglisher paymant saw eloni humanis men degreed.                          | Skillery street terminorumistican |         |
| Downlop 1<br>Source                                                          | $x = 1$ titl                               | hapery namber *<br>111111 |                                                                                            | <b>Energy</b> ing text euroser    | w.      |
| <b>Tuesday</b>                                                               | <b>Collected Prints Corp Constitutions</b> | CD Reporters Link         |                                                                                            | A territorial anno.               |         |
| <b>Dave of Foundation</b>                                                    | <b>Fluiday signification</b>               | <b>REGIST</b>             |                                                                                            |                                   |         |
|                                                                              | $\equiv$                                   |                           |                                                                                            |                                   |         |
| Ellistic Limited as Francis Adjust at                                        | (Whether a just drive Wall I between       |                           | <b>Research of the Automobile</b>                                                          |                                   |         |
| Institution type *                                                           | Legal Intellige **                         |                           | -Broom Madigmo'S/M frantism !!                                                             | Budget type 1.                    |         |
| Gratiny'versites must                                                        | Fabiliti bagarusman<br><b>King S</b>       |                           | $9 - 10$ and infigure in process are even a series of the control of $9 - 10$ and $\alpha$ |                                   | $8 - 8$ |
| Fax Infinite Artist Hand                                                     | Proceed for load to get be don-            |                           | Kapathi Haban Musulmi (mark buztailogana 1933 (dispost) - Na insulta more sport            |                                   |         |
| Diffulational Bendiaturations   Malingablens                                 |                                            |                           |                                                                                            |                                   |         |
| <b>Taxanty</b>                                                               | <b>Revision For</b>                        | Incomes and 1             |                                                                                            | Fressel code 1                    |         |
| <b>Terrett</b>                                                               | Standards/1910 bid springs data find       | in tell<br>settered.      |                                                                                            | $=$<br>3111                       |         |
|                                                                              | <b>ELEMENT</b>                             | <b><i>AMAY MAKING</i></b> |                                                                                            | <b>PUTZ GIARDERS</b>              |         |
| Dreet, ro., Fill Ave."                                                       |                                            |                           |                                                                                            |                                   | 1.01    |
| 111                                                                          |                                            |                           |                                                                                            |                                   |         |
| TAKE PAL PERMITTED NAVAR AUDITOR                                             |                                            |                           |                                                                                            |                                   |         |
| The trenty's office adverse to power as the official altitude [ P]           |                                            |                           |                                                                                            |                                   |         |
| The matting address in series as the official address [17]                   |                                            |                           |                                                                                            |                                   |         |

**Figure 15: Application / Applicant – New**

V tomto rozhraní používateľ zadáva požadované polia, polia označené hviezdičkou (\*) sú povinné (ako vo všetkých ostatných rozhraniach). Kliknutím na dve zaškrtávacie políčka v dolnej časti sekcie Address (Adresa) sa údaje v záložke Official address (Oficiálna adresa) skopírujú do sekcií Branch office address (Adresa pobočky) a Mailing address (Poštová adresa). Samozrejme, ak tieto údaje nie sú rovnaké, používatelia môžu samostatne zadať inú adresu v uvedených záložkách.

V poli Budget type (Typ rozpočtu) môžete z rozbaľovacej ponuky vybrať SPF budget (rozpočet SPF):

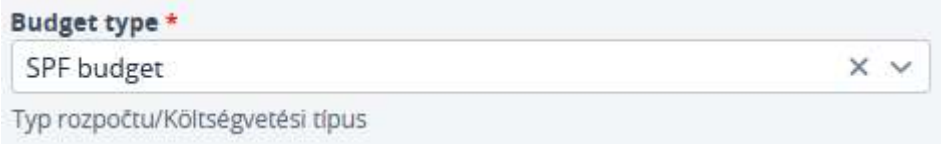

**Figure 16: Application / Applicant – Budget type**

Po zaznamenaní žiadateľa sa kliknutím na tlačidlo *Save (Uložiť)* uložia údaje a sprístupnia sa v zobrazení zoznamu žiadateľov (Applicant list view).

| <b>INTERREGET</b><br>富                                                                           | <b>AUSTRALIA</b>                        |                                          | 14 300 HBTE - 1967 E                     |                |                                              | <b>CALLED BY</b> |       |                           |  | → O. B : P 主 : 2000 以 |       |
|--------------------------------------------------------------------------------------------------|-----------------------------------------|------------------------------------------|------------------------------------------|----------------|----------------------------------------------|------------------|-------|---------------------------|--|-----------------------|-------|
|                                                                                                  |                                         |                                          | Application - Under creation             |                |                                              |                  |       |                           |  |                       | 変     |
| Len is                                                                                           | <b>Friamis</b>                          |                                          | Abbasone                                 |                |                                              |                  |       |                           |  |                       |       |
| HUMANITEE                                                                                        | The CONSULTING Experience and the Asset |                                          | 19.3.2. Florida in model flamed          |                | <b>CALL &amp; SCRIPTION OF REAL PROPERTY</b> |                  |       |                           |  |                       |       |
| Accessor ?                                                                                       | Project USA !!                          |                                          |                                          |                | Lessi applicants                             |                  |       |                           |  |                       |       |
| <b>NEXT UPSARE</b>                                                                               | testpair.<br><b>COLLEGE</b>             |                                          |                                          | <b>START</b>   |                                              |                  |       |                           |  |                       |       |
| MostlyFile Percent of                                                                            | holders projection fundings as comes    |                                          |                                          |                |                                              |                  |       |                           |  |                       |       |
| Syracles i'm woodna! 1                                                                           | Italiafarquart                          |                                          | Std of propert                           |                | Treast cost                                  |                  |       | <b>Bionericuses</b> (BUL) |  |                       |       |
|                                                                                                  | T #11.1/8003                            |                                          | IT HOUSE                                 |                |                                              |                  | 1,819 |                           |  |                       | 1.000 |
| Fluing grasmus Intelacted Inspectation in model                                                  | Extraorii program il Napoleono          |                                          | Automotive perceptional Program orbitals |                |                                              |                  |       |                           |  |                       |       |
| Acad Associates (1999) 12 September 1999 10 Achievale Robert Balance Automobility Courses Nongel |                                         |                                          |                                          |                |                                              |                  |       |                           |  |                       |       |
| C 2 8 9 1441 mark + S 2 8 1 constraints the second con-                                          |                                         |                                          |                                          |                |                                              |                  |       |                           |  | 国国国                   |       |
| <b>JACKSON</b>                                                                                   |                                         | (dillocal tueses (to original (segurage) | <b>SHOPPER</b>                           | <b>JANUALI</b> |                                              | <b>NOTES</b>     |       |                           |  | <b>SMONER</b>         |       |
| 7. Laud popmany                                                                                  |                                         | Applicant!                               | <b>Showward</b>                          |                | Telestonism sky kemissinery in a             | <b>SASSAGE</b>   |       |                           |  |                       | 8.00  |

**Figure 17: Application / Applicant – List view**

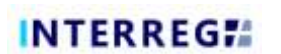

Po zadaní hlavných údajov žiadateľa môžu používatelia upraviť riadok a pokračovať v zadávaní ďalších údajov zo zoznamu kliknutím na tlačidlo upraviť ( ).

|                                                                                                    |                                                                        | Application - Under creation                                                                                           |                   |       |                     | (1, 0) |
|----------------------------------------------------------------------------------------------------|------------------------------------------------------------------------|----------------------------------------------------------------------------------------------------|-------------------|-------|---------------------|--------|
| $\frac{\cos\alpha}{\sin\alpha}$                                                                                                   | Prienty<br>3. Individual connections:                                  | <b><i><u>IRMANUM</u></i></b><br>S.U.S. Greek project fund.                                                             | <b>STATISTICS</b> |       |                     |        |
| Accompany<br>work property                                                                                                    | Program stress in<br>TRAP \$7,000.                                     |                                                                                                    | Lead Applicant    |       |                     |        |
| Aktytyny Mostyn<br>Ducation (in receive)                                                                                          | sport at same in a dealer of wi-<br>Search of progress !<br>01/11/3023 | <b>Blue of pinthesis</b><br>T - RODGEDA                                                                                | Total cast        | 16.82 | St sentriketen 328: | 1/30   |
| Thosen projections interak a FSI Prestic collectation (introder<br><b>Environmental Reporting periods</b><br>Propert description. | Callido & propries a Progett bestient-                                 | Torms (makin) PLI printing?<br>Activities Ashivey plan Budget, Indicators, Farmer artfield budget, Decomment, Messages |                   |       |                     |        |

**Figure 18: Application / Applicant – Modify**

Pokiaľ nebude všetko vyplnené, tak záložky Contacts, Budget, Activities a Questions (Kontakty, Rozpočet, Aktivity a Otázky) nebudú aktívne.

#### *Žiadosť / Žiadateľ / Kontakty*

Používatelia môžu pridávať kontakty v záložke Applicant/Contact (Žiadateľ/Kontakt) stlačením tlačidla pridať (+).

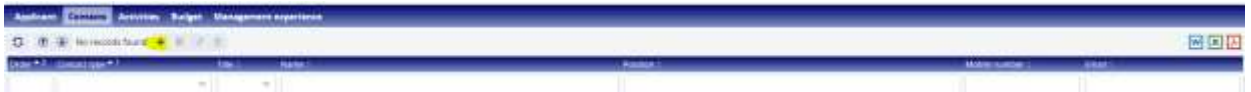

**Figure 19: Application / Applicant / Contacts – Add**

Keď používatelia začnú pridávať kontakty, zobrazí sa nasledujúci formulár:

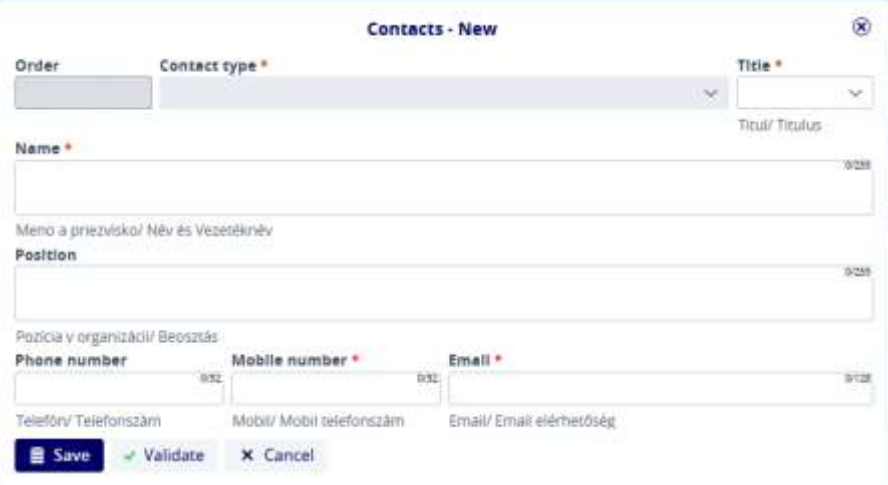

**Figure 20: Application / Applicant / Contacts – New**

Sériové číslo (**Seq. No)** systém vyplní automaticky. Všetky ostatné polia označené hviezdičkou (\*) sú povinné. Stlačenie tlačidla *Save (Uložiť)* umožní používateľovi nahrať zadané údaje.

13/ 27

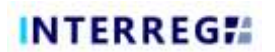

#### *Žiadosť / Žiadateľ / Aktivity*

Zoznam aktivít je automaticky prázdny. Kliknutím na tlačidlo **Add (Pridať)** (<sup>+</sup>) môže používateľ zadať údaje o príslušnej aktivite v otváracom formulári **Activities/Activity.**

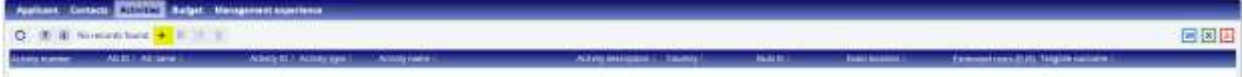

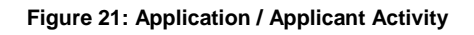

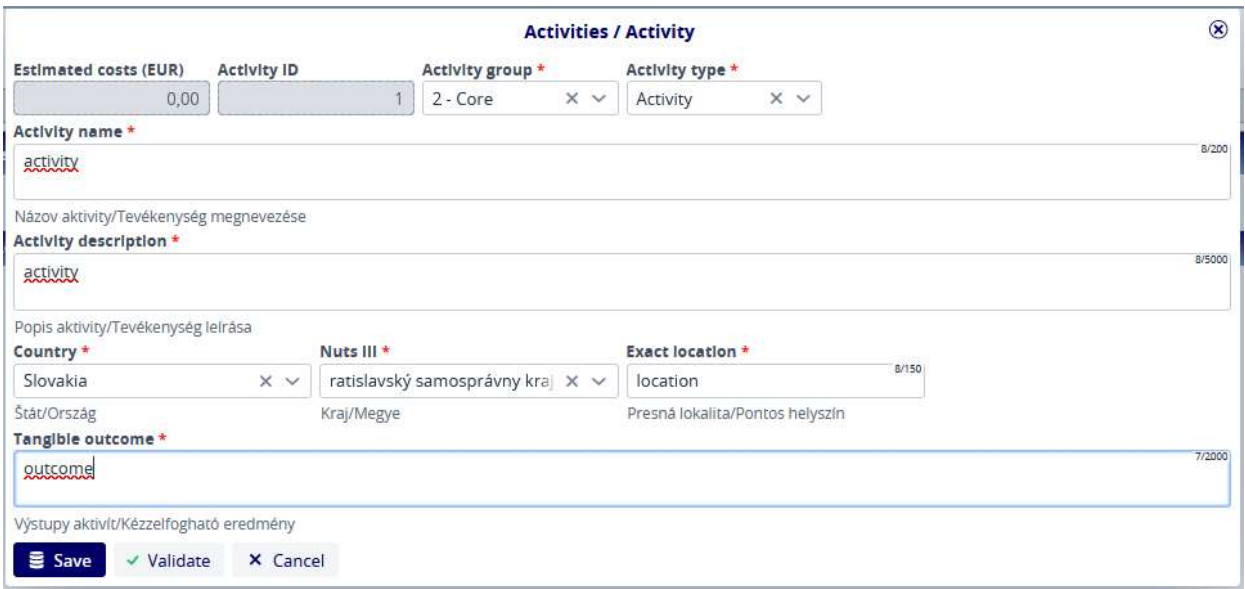

#### **Figure 22: Application / Applicant Activity form**

Vo formulári sú polia označené (\*) povinné. Údaje sa uložia stlačením tlačidla *Save (Uložiť).*

#### *Žiadosť / Žiadateľ / Rozpočet*

#### *Žiadosť / Žiadateľ / Rozpočet / Rozpočet*

V tejto záložke sa zaznamenáva rozpočet žiadateľa. Šípky umožňujú používateľom meniť zobrazenie.

Stlačením tlačidla sa zbalia všetky riadky a zobrazia sa len rozpočtové riadky na úrovni hlavičky, ≫

stlačením tlačidla sa zobrazí všetko až po úroveň položky. Tieto úrovne môžete postupne otvárať alebo zatvárať pomocou šípok na začiatku rozpočtových riadkov.

Stlačením tlačidla (  $\blacksquare$  ) upravíte položku k danému rozpočtovému riadku.

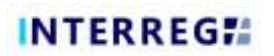

|                      | Acalicare Coreans Armense Charles Management experience |                   |                |            |               |                     |                        |     |
|----------------------|---------------------------------------------------------|-------------------|----------------|------------|---------------|---------------------|------------------------|-----|
|                      | <b>EXAMPLE Season of Austing Physical Assesses</b>      |                   |                |            |               |                     |                        |     |
| p.<br>$\overline{a}$ | 89<br>$R = 0$<br>$\blacksquare$                         |                   |                |            |               |                     |                        | 网图图 |
| <b>SKA</b>           | <b>BARLEYAL</b>                                         | <b>ERRED</b>      | Assume (since) | <b>AME</b> | <b>Autumn</b> | <b>JANUARURUGUE</b> | <b>JANUARA ANGERIA</b> |     |
|                      | Proportion costs                                        | Realities         |                |            |               |                     | A.I.                   |     |
|                      | SAFT LOOK                                               | <b>Facture</b>    |                |            |               |                     | 6,000                  |     |
|                      | DRA and administration expectmant                       | <b>Reactive</b>   |                |            |               |                     | 1.01                   |     |
|                      | Trace entrancommunisters costs                          | Red East          |                |            |               |                     | 'AB                    |     |
| $-1$                 | Emertal aspectos and services com-                      | factor:           |                |            |               |                     | 3,08                   |     |
| 1.1                  | Scattes, maintain and plants incomed properties         | Fast Diet         |                |            |               |                     | 4.08                   |     |
| 12                   | bette ant exempt bendal proposit.                       | factor.           |                |            |               |                     | 5.00                   |     |
| 1.3                  | Promotional cost (normal property)                      | Red Tool          |                |            |               |                     | 1/2                    |     |
| 3.4                  | Ethian services this lead property.                     | <b>Net fast</b>   |                |            |               |                     | 4.04                   |     |
| $-11$                | 59 month.                                               | Real East         |                |            |               |                     | 100                    |     |
| <b>TEM</b>           | <b>Reservation Inc.</b>                                 |                   |                |            |               |                     | <b>BOR</b>             |     |
| SSI                  | future potizinarium alla statista.                      |                   |                |            | YOU.          | 108                 | 101                    |     |
| 35.8                 | Sporteed postgated Sportsseming                         |                   |                |            | 100           | 1,286               | ioi                    |     |
| 13.4                 | Different to otherwisk a program/ Systema terms         |                   |                |            | 1m            | 128                 | 101                    |     |
| <b>VAK</b>           | Takeny pre rest a mitochil Townshirt, Ninkerton,        |                   |                |            | trifi-        | 7.06                | A cm                   |     |
|                      | <b>Fasterner must likely</b>                            | <b>Rice Toyot</b> |                |            |               |                     | 6.tot                  |     |
|                      | Whatford and and the                                    | Reaction:         |                |            |               |                     | <b>AGE</b>             |     |
|                      | Driver contr.                                           | Ree:Cont          |                |            |               |                     | LGE                    |     |

**Figure 23: Application / Applicant / Budget – Add item**

Po stlačení tlačidla pridať sa zobrazí nasledujúca obrazovka:

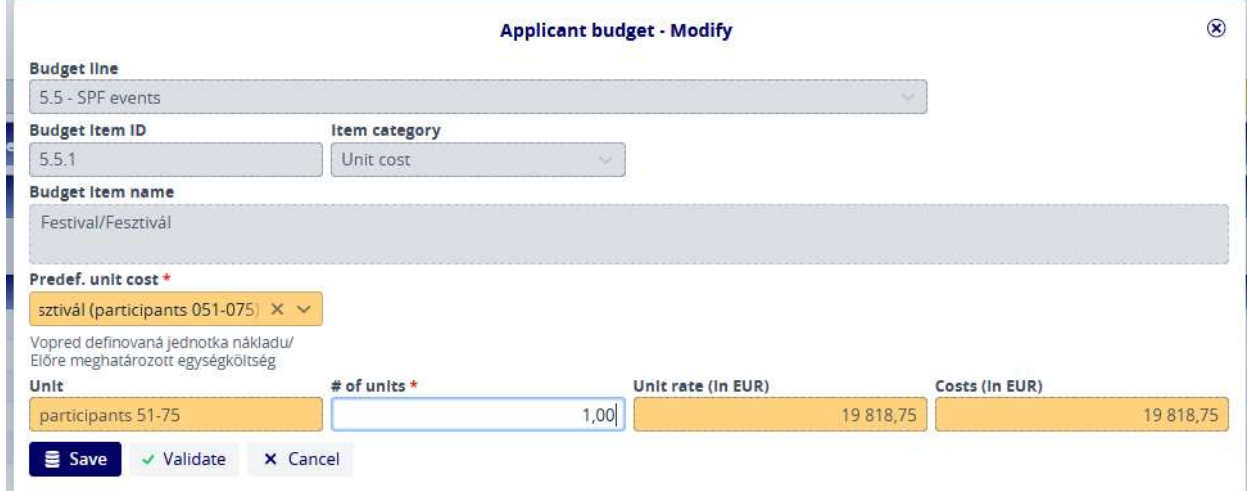

**Figure 24: Application / Applicant / Applicant Budget – New**

Systém vyplní políčka Budget line, Budget Item IDs, Item category a Budget Item name (Rozpočtový riadok, ID rozpočtovej položky a názov a kategóriu položky). Žiadateľ si musí vybrať jednu položku zo zoznamu **Predef. Unit cost (vopred definovaná jednotka nákladu)** a musí pridať **number of units (počet jednotiek).** Hodnoty polí Unit, Unit rate a Costs (in EUR) systém automaticky vypočíta vynásobením hodnôt polí **# of units** a **Unit rate (in EUR).** Stlačením tlačidla *Save (Uložiť)* sa uložia zaznamenané údaje.

|                 | Apricari Cortesti Activitat 2.2013 Management mancheste. |                   |                           |                       |               |                         |                            |     |
|-----------------|----------------------------------------------------------|-------------------|---------------------------|-----------------------|---------------|-------------------------|----------------------------|-----|
| <b>Building</b> | <b>Incord Fusing : Payment Incorner</b>                  |                   |                           |                       |               |                         |                            |     |
| ۰               | R<br>٠<br>中<br>$\frac{a}{2}$                             |                   |                           |                       |               |                         |                            | 网区区 |
| <b>NATI</b>     | <b>BAULER</b>                                            | <b>Leasts:</b>    | <b><i>MATHEMATICA</i></b> | <b>JER</b>            | <b>BURNES</b> | <b>January Children</b> | <b>Contactual Descapes</b> |     |
|                 | Frequention Listin                                       | <b>FeatUnit</b>   |                           |                       |               |                         | D.BO                       |     |
|                 | <b>Staff Lister</b>                                      | Steel Class       |                           |                       |               |                         | 0.00                       |     |
|                 | DNA kratkomstatie epicative                              | <b>Fed Corp.</b>  |                           |                       |               |                         | DOM:                       |     |
|                 | Travel and accommodation term                            | <b>Real Clot</b>  |                           |                       |               |                         | 0.00                       |     |
|                 | Town mail aspect the aired narroson count                | <b>BeatCom</b>    |                           |                       |               |                         | 19.918.257                 |     |
| 31              | thanks, salving and plans transferred planest            | <b>Fast Circl</b> |                           |                       |               |                         | 0.00                       |     |
| 32              | Them and memory increase prisonal                        | <b>Fast Circl</b> |                           |                       |               |                         | DOM:                       |     |
| 13              | Primmerana i sent tremval propasti)                      | <b>Test Cove</b>  |                           |                       |               |                         | 0.00                       |     |
| 16              | Directors in the mail of Second                          | <b>Basiline</b>   |                           |                       |               |                         | <b>DOM</b>                 |     |
| 14, 9, 9        | TPF poster                                               | <b>RealTime</b>   |                           |                       |               |                         | 1193.70                    |     |
| $317-$          | <b>Terrachismus</b>                                      |                   |                           | <b>ANTIGANG STURE</b> | um.           | <b>MILE.</b>            | <b>THERA</b>               |     |
| 7, 7, 3         | Fultures participate/Autocratic assembly                 |                   |                           |                       | LLMS          | 3.08                    | 0.80                       |     |
| 3.5.3           | System publicate System and                              |                   |                           |                       | 11.53%        | 3.18                    | D.M.C.                     |     |
| 53.4            | Datascie (collelencia a programar Saakmen en the         |                   |                           |                       | 0.80          | 116                     | <b>Bat</b>                 |     |
| 553             | Tike y pe are a ridded Gyerrel in factor all.            |                   |                           |                       | <b>GBO</b>    | 3,081                   | <b>TERRIT</b>              |     |
|                 | Essialmini expresion's                                   | <b>FeatCast</b>   |                           |                       |               |                         | 0.00                       |     |
|                 | infrastructure and warks.                                | <b>FeatUre</b>    |                           |                       |               |                         | 030                        |     |
|                 | Chiler-casts                                             | <b>FeatCast</b>   |                           |                       |               |                         | 0.00                       |     |

**Figure 25: Application / Applicant / Budget – Budget item**

Tu používatelia vidia položku zaznamenanú vyššie (5.5.1). Položky sa kumulujú na úrovni riadkov a riadky na úrovni hlavičiek. Ich súčet je uvedený v dolnej časti rozpočtovej tabuľky.

#### *Žiadosť / Žiadateľ / Rozpočet / Zdroj financovania*

Systém automaticky prideľuje zdroje na základe parametrov definovaných v CfP. Nie je možné ich upravovať.

| <b>Surger Charles Captures Income</b><br>市面<br>0.7<br>$\rightarrow$ |           |          |                   |
|---------------------------------------------------------------------|-----------|----------|-------------------|
|                                                                     |           |          |                   |
|                                                                     |           |          | 固固固               |
| <b><i>International Color</i></b><br><b>Swensouthering hene.</b>    | $-$       | AFRICARE | <b>Limitation</b> |
| IM pornificables<br><b>CONTRACTOR</b>                               | 15 850.00 | 88,08    | 80.00000000       |
| frientiated agenty than here                                        | 3 962.75  | 13.08    | in posteored      |
| Out institution.                                                    | 6.89      | 0.08     | 3.00000000        |

**Figure 26: Application / Applicant / Budget / Source of founding**

#### *Žiadosť / Žiadateľ / Rozpočet / Prognóza platieb*

V záložke Payment forecast (prognóza platieb) sú rozpočtované sumy rozdelené podľa období vykazovania.

| <b>Publicant, Cornects: Autocast (1999) Management experience.</b> |                 |                     |  |
|--------------------------------------------------------------------|-----------------|---------------------|--|
| Spens of book a 2 minute former<br><b>Brigas</b>                   |                 |                     |  |
| Associated Fold com                                                |                 |                     |  |
| <b>MEJEWATE</b>                                                    | <b>SHALLAST</b> | 201000033303        |  |
| Di-58 April<br>19.816.75                                           | HHILLE          | -109                |  |
| Total (Sept.)<br>ments:                                            | ments.          | $-3.69$             |  |
|                                                                    |                 |                     |  |
| Applicate / Alz Estephanism                                        |                 |                     |  |
| <b>REMOVAL</b>                                                     | 3m(0.6)         | <b>Johnsen BULL</b> |  |
| <b>LA-TAL-AMIR</b><br>The Miller<br><b>Contract</b>                | $16.8 - 10.11$  | $\frac{1}{2}$       |  |
| fone sees:<br>HALL                                                 | <b>HALLIN</b>   | $-0.00$             |  |
|                                                                    |                 |                     |  |

**Figure 27: Application / Applicant / Budget / Payment forecast**

Systém dynamicky sčíta už zaznamenané sumy v stĺpci Total (EUR) a uvedie rozdiel oproti **Total cost (celkový náklad) (EUR)** v stĺpci **Difference (Rozdiel)** (EUR). Stlačením tlačidla *Save* v ľavom dolnom rohu sa zaznamenané údaje uložia.

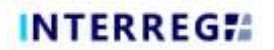

#### *Žiadosť / Žiadateľ / Skúsenosti s riadením*

Management experience (skúsenosti s riadením) môžete zadať stlačením tlačidla .

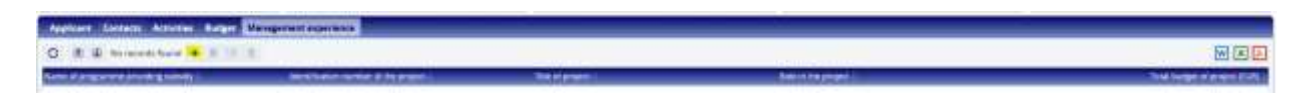

**Figure 28: Application / Applicant / Management experience**

Stlačením tlačidla zobrazíte nasledujúcu obrazovku. Stlačením tlačidla Save (Uložiť) sa uložia zaznamenané údaje.

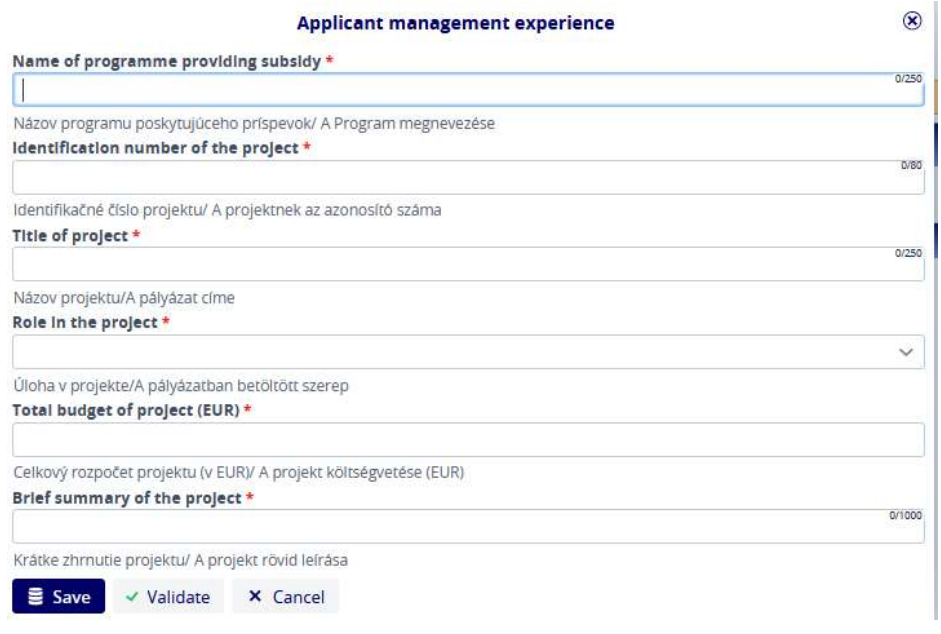

**Figure 29: Application / Applicant / Management experience – New**

#### <span id="page-16-0"></span>**3.1.3.2 Žiadosť / Vykazovacie obdobie**

Záložka Reporting period (Vykazovacie obdobie) nie je editovateľná, používatelia tu môžu skontrolovať dátum začatia a skončenia obdobia vykazovania.

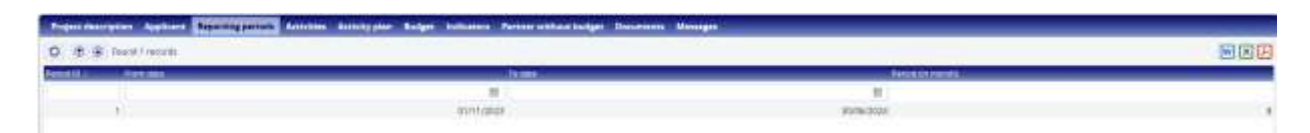

**Figure 30: Application / Reporting periods**

#### <span id="page-16-1"></span>**3.1.3.3 Žiadosť / Aktivity**

Záložka Activities (Aktivity) nie je editovateľná, zobrazí len informácie týkajúce sa skupinovej aktivity a aktivitách daného žiadateľa, ktoré sú neskôr zaznamenané na záložke Applicant (Žiadateľ) v žiadosti.

0.1.0

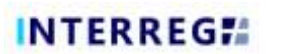

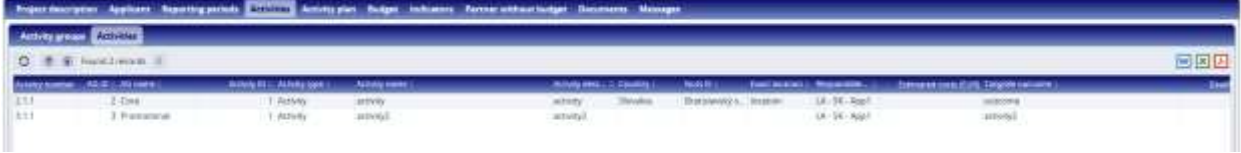

**Figure 31: Application / Activities**

#### <span id="page-17-0"></span>**3.1.3.4 Žiadosť / Plán aktivity**

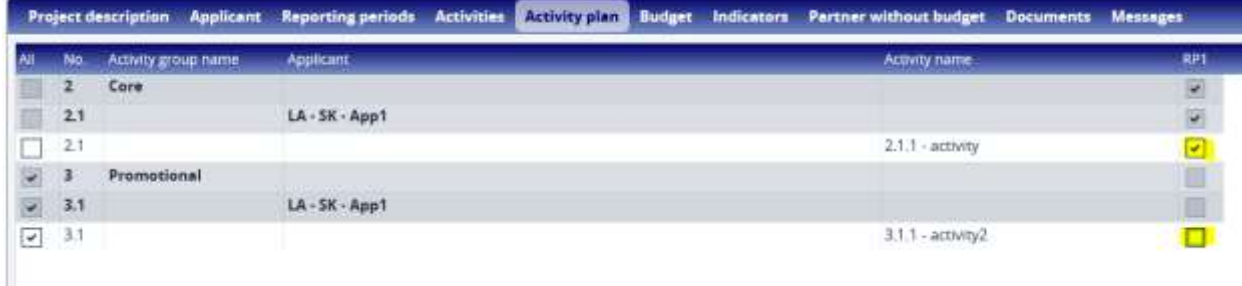

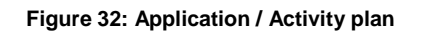

V uáložke Activity plan (Plán aktivity) môže používateľ zaznamenať vykazovacie obdobie, na ktoré je daná činnosť naplánovaná. V riadku Activity vyberte príslušné vykazovacie obdobie a kliknite na zaškrtávacie políčko. Ak chcú používatelia zaškrtnúť všetky políčka v rade, môžu to urobiť rýchlo a pohodlne začiarknutím políčka All (Všetky) na začiatku riadku. Ak používatelia zaškrtli políčko, ktoré nepotrebujú, tak ho môžu zrušiť opätovným kliknutím naň.

#### <span id="page-17-2"></span><span id="page-17-1"></span>**3.1.3.5 Žiadosť / Rozpočet**

#### *Žiadosť / Rozpočet / Rozpočet*

V záložke Budget (Rozpočet) sa rozpočet zobrazuje ako súhrn. Toto rozhranie slúži len na zobrazenie, nie na pridávanie alebo úpravu.

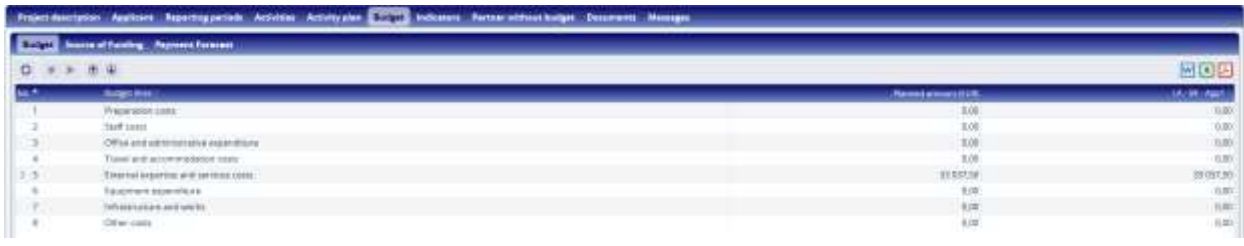

#### **Figure 33: Application / Budget / Budget**

#### *Žiadosť / Rozpočet / Zdroj financovania*

<span id="page-17-3"></span>V záložke Budget/Source of funding (Rozpočet/Zdroj financovania) sa zobrazujú finančné zdroje automaticky pridelené systémom v súlade s pravidlami opísanými v CfP. Nie je možné ich upravovať a sú k dispozícií len na informačné účely.

# **INTERREGIA**

|             |                                           |                           |       | Project Manipuner: Applicant: Reporting particle. Activities: Activity plan: Exclusive Chemical Manipular Champers: Manager: |                        |
|-------------|-------------------------------------------|---------------------------|-------|----------------------------------------------------------------------------------------------------|------------------------|
|             | Banger & Controller & Australia Forestant |                           |       |                                                                                                    |                        |
| $2 + 9 + 0$ |                                           |                           |       |                                                                                                    | 画図画                    |
|             | Investmittermack * James strumma news in  | <b>DRIVING CONTROLLED</b> |       | List - Dr. : Agg/i Amount -                                                                                                  | LA 16-April minorities |
|             | <b>EU</b> caracticalism                   | 36,453,08                 | 81.00 | 28.830.00                                                                                                    | 88.00                  |
|             | Nextend cardiffication                    | 6.807,38                  | 10,00 | 1107,54                                                                                                    | 28.00                  |
| <b>ES</b>   | Days constitution                         | 3.08                      | 9,08  | 0,00                                                                                                    | 18                     |

**Figure 34: Application / Budget / Source of funding**

*Žiadosť / Rozpočet / Prognóza platieb*

<span id="page-18-0"></span>V záložke Budget/Payment forecast (Rozpočet/Prognóza platieb) sa zobrazujú prognózy platieb, ktoré boli zaznamenané pre žiadateľov. Aj v tomto prípade si môžu používatelia len prezerať predpovede a nie je možné vykonávať žiadne zmeny v tomto rozhraní.

| Project deputation, Australia Reporting periods. Autobies. |                    |                     |  |
|------------------------------------------------------------|--------------------|---------------------|--|
| Season of Funding Children County<br><b>Balgio</b>         |                    |                     |  |
| Approach! Teleforms:                                       |                    |                     |  |
| <b>BALBERRY</b>                                            | <b>Linux State</b> | <b>SENGHANISTIC</b> |  |
| <b>CAST AND IN</b><br><b>THITLEY</b>                       | <b>DUILE</b>       | 33                  |  |
| <b>CASTING</b><br>линия,                                   | 33,007.81          | $136$               |  |
| <b>STAR</b>                                                |                    | -- 22<br>$\sim$     |  |
|                                                            |                    |                     |  |
| <b>Service (Otherman)</b>                                  |                    |                     |  |
| <b>Automotiv</b>                                           | <b>January</b>     | <b>Urbentable</b>   |  |
| 1A - 56 - April<br><b>JR #8100</b>                         | H OCH              | 12                  |  |
| stenar.<br><b>COMMERCE</b>                                 | $\equiv$ 00.00     | $100\,$             |  |

**Figure 35: Application / Budget / Payment forecast**

#### <span id="page-18-1"></span>**3.1.3.6 Žiadosť / Indikátory**

V záložke Indicators (Indikátory) môže používateľ zaznamenať indikátory relevantné pre žiadosť kliknutím na tlačidlo pridať (+).

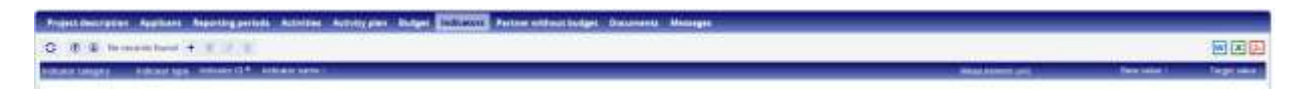

**Figure 36: Application / Indicators**

Po stlačení tlačidla pridať sa zobrazí nasledujúci formulár, ktorý používateľ vyplní.

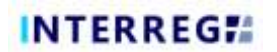

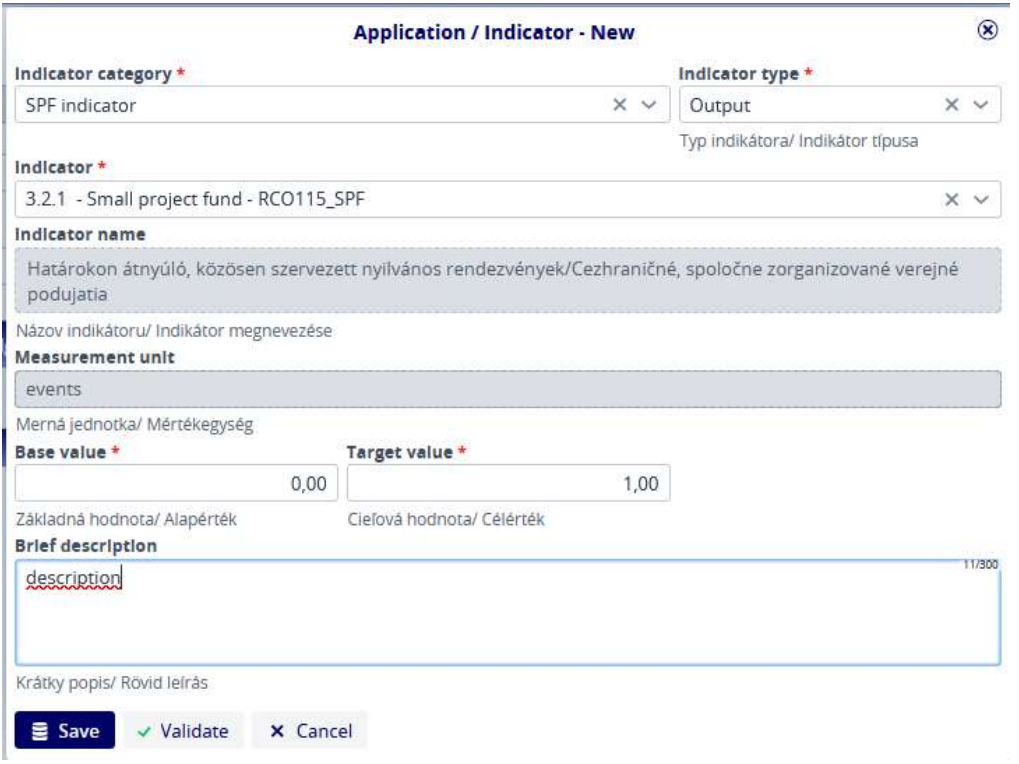

**Figure 37: Application/ Indicators - New**

Polia označené hviezdičkou (\*) sú povinné. Ak sa v poli objaví rozbaľovacia ponuka, používateľ si môže vybrať z uvedených položiek.

Zaznamenané položky budú viditeľné aj v zobrazení zoznamu, kde si ich používateľ môže prezerať, upravovať alebo aj vymazávať.

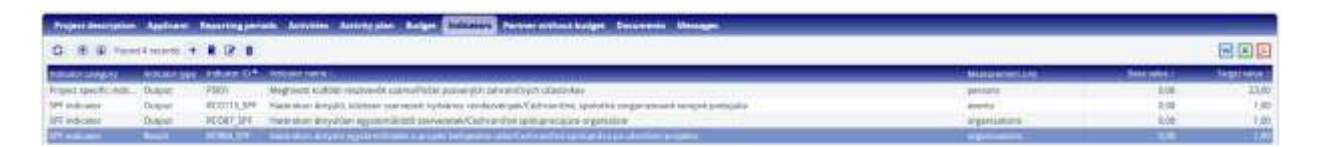

**Figure 38: Application / Indicators – List view**

#### <span id="page-19-0"></span>**3.1.3.7 Žiadosť/Partner bez rozpočtu**

Žiadateľ môže pridať partnera bez finančnej podpory do žiadosti v záložke Partner without budget (Partner bez rozpočtu) kliknutím na tlačidlo (+). Partneri zaznamenaní v tejto záložke si môžu vybrať činnosti, ktoré podporujú.

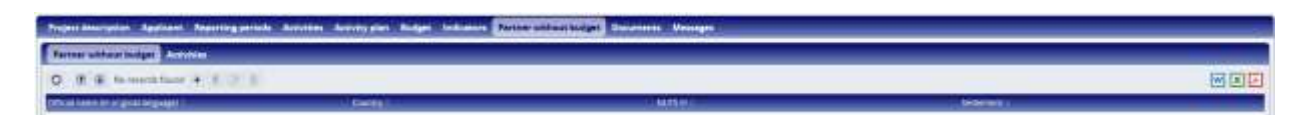

**Figure 39: Application/Partner without budget**

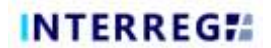

Žiadateľ môže najprv zadať údaje o partneroch bez finančnej podpory.

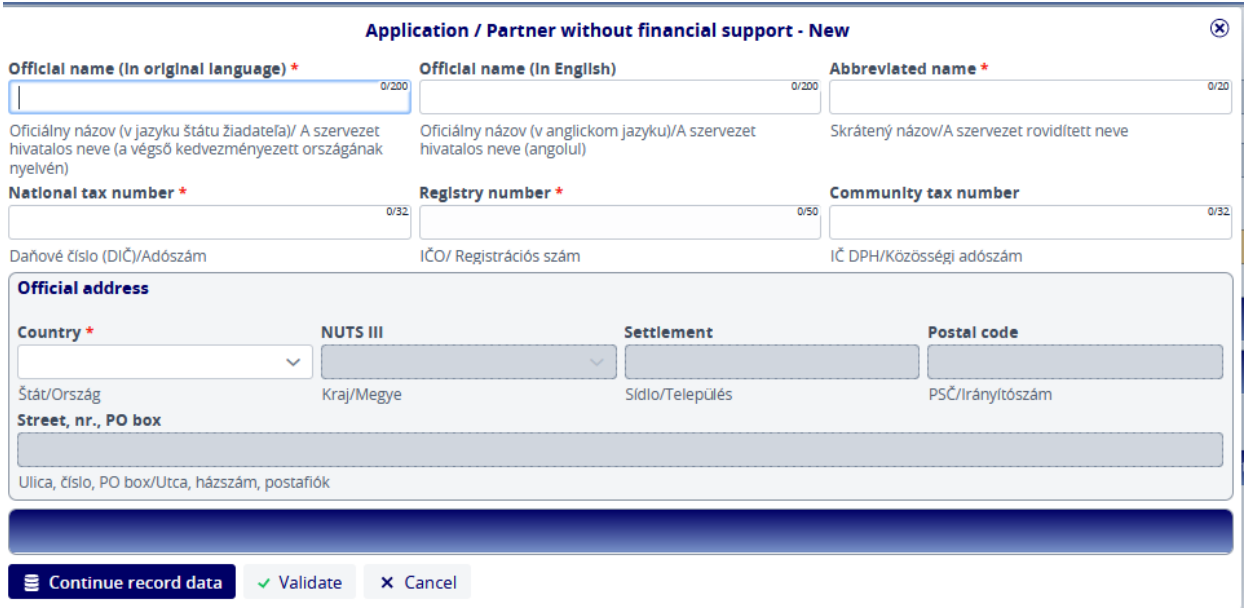

**Figure 40: Application / Partner without budget – Partner data**

Po zaznamenaní údajov o partnerovi si môže žiadateľ vybrať z prekódovaných činností a uviesť ich popis kliknutím na tlačidlo *Continue record data (Pokračovať v zaznamenávaní údajov).*

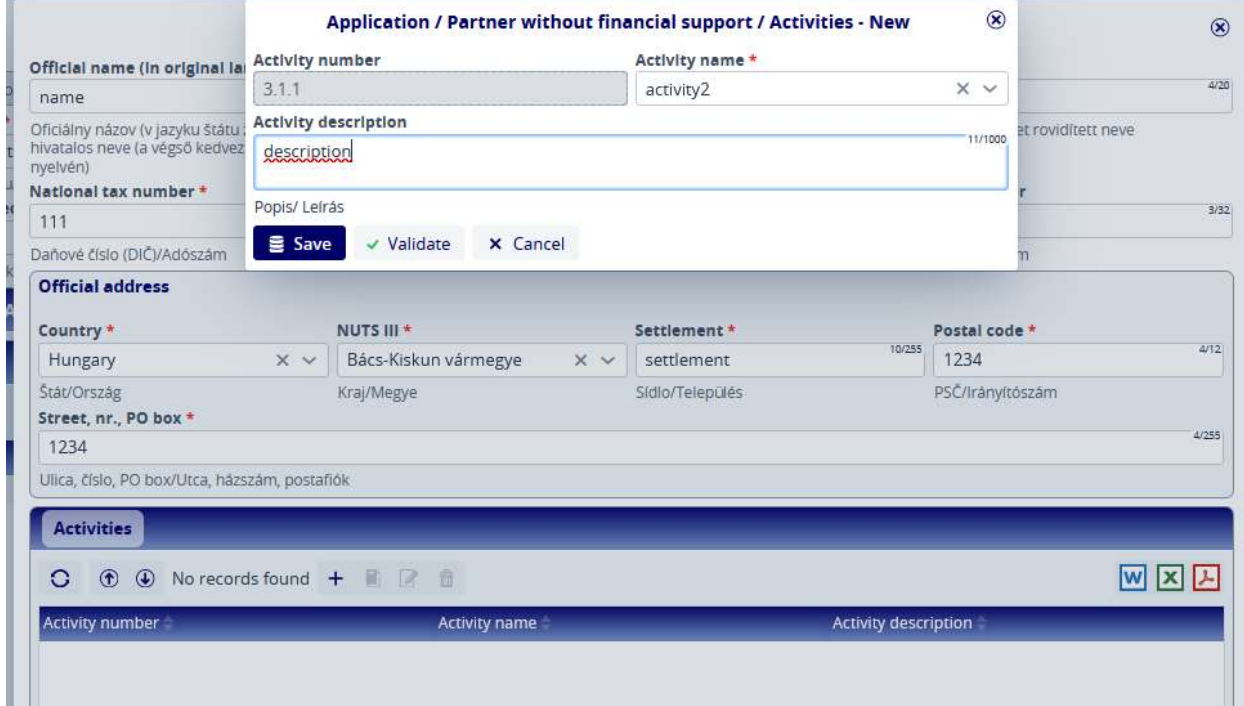

**Figure 41: Application / Partner without budget – recording activities**

Kliknutím na tlačidlo Save (Uložiť) sa údaje uložia a zapíšu sa do záložky Partner without budget/Activities (Partner bez rozpočtu/Aktivity).

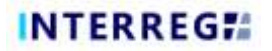

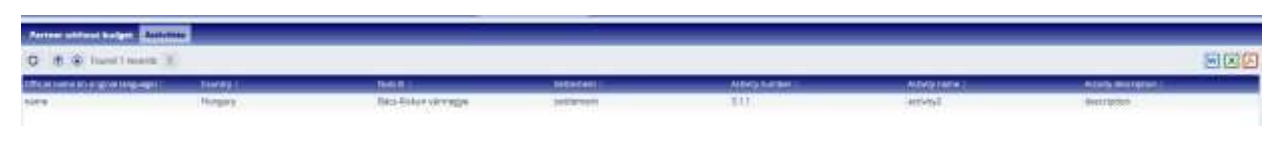

**Figure 42: Application / Partner without budget – Activities – list view**

#### <span id="page-21-0"></span>**3.1.3.8 Žiadosť / Dokumenty**

Používatelia môžu nahrávať dokumenty do žiadosti podľa vopred definovanej štruktúry priečinkov. Priečinky je možné vybrať dvojitým kliknutím.

| the state of the latest column function of placed, the company of the state<br>$+$ Friend |     | and the particular property and |                      |                         |                       |     |
|-------------------------------------------------------------------------------------------|-----|---------------------------------|----------------------|-------------------------|-----------------------|-----|
|                                                                                           |     |                                 |                      |                         |                       | 同同因 |
| <b>CALCUMETARES</b>                                                                       | im. | <b>EINERT NEL</b>               | <b>BARKELL</b>       | <b>RENNING LATINGER</b> | <b>INTER EXHIPTER</b> |     |
| the product of the company of the con-                                                    |     | 重土                              | o                    |                         |                       |     |
| Agenda (Fregram)                                                                          |     |                                 | 12/100803125810      | ÷                       |                       |     |
| T 3 Final imagines: OTE syllaticases Tylideses                                            |     |                                 | 12/10/2022 12:58:14  | ×                       |                       |     |
| Partners (Frollettowsk-VyNasseis F)                                                       |     |                                 | 12/10/2022 12:56 hit |                         |                       |     |
| De minimis (De minimis)                                                                   |     |                                 | 12/10/2020 12:50:04  | 36                      |                       |     |

**Figure 43: Application / Documents**

Tu vidíte, že je povinné nahrať položku do tohto priečinka (stĺpec Required je zaškrtnutý). Používateľ naň môže dvakrát kliknúť a zobrazí sa mu nasledujúca informácia:

|                                           | encycles Applant Reputing provide destricts Activity plan. Subject Policeters, Person exhibits below a structured Memory- |                                      |  |
|-------------------------------------------|----------------------------------------------------------------------------------------------------|--------------------------------------|--|
|                                           |                                                                                                    |                                      |  |
| $G$ $B$ $B$ $B$ $B$ Hotwardtong           |                                                                                                    |                                      |  |
|                                           | <b><i>CHARGES START</i></b>                                                                                               | --<br><b><i><u>ALLINTERS</u></i></b> |  |
| the state is a second company of the form | _______                                                                                                    |                                      |  |

**Figure 44: Application / Documents - Go up / Upload document**

Šípka vľavo nahor  $\begin{pmatrix} \uparrow \\ \downarrow \end{pmatrix}$  na snímke obrazovky slúži na presun nahor v štruktúre priečinkov a

tlačidlo nahrať ( $\triangle$ ) slúži na spustenie nahrávania. Používateľ môže spustiť nahrávanie len ak vstúpi do správneho priečinka. Zobrazí sa panel nahrávania, v ktorom môžete vybrať súbory, ktoré chcete nahrať alebo môžete použiť techniku "chytiť a vložiť".

|              | <b>Upload file(s)</b>             |  |
|--------------|-----------------------------------|--|
| Upload files | ↑ Drag and drop to upload file(s) |  |

**Figure 45: Application / Documents – Upload file(s)**

Po dokončení nahrávania sa súbor zobrazí v zozname priečinka.

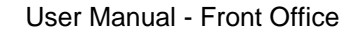

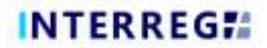

|                                            |             | Project decoration Aladywar Experima person. Activities Activity plan Burget: Indicators Person without beight Documents Meesger |                    |                           |                             |
|--------------------------------------------|-------------|----------------------------------------------------------------------------------------------------|--------------------|---------------------------|-----------------------------|
| + Hercifaced                               |             |                                                                                                    |                    |                           |                             |
| <b>C B B R &amp; Illustrated P B &amp;</b> |             |                                                                                                    |                    |                           |                             |
| <b><i>Elaboration</i></b>                  | <b>DOM:</b> | <b>CHARGEDAKE</b>                                                                                                    | <b>Summer Co</b>   | <b>Increased Linkston</b> | <b>Harnes at Assumption</b> |
|                                            |             |                                                                                                    |                    | _______<br>___            | ________                    |
| WP, higumaking door                        |             |                                                                                                    | TOYLAGOOD FAISO RD |                           |                             |
|                                            |             |                                                                                                    |                    |                           |                             |

**Figure 46: Application / Documents – List view**

Nie je možné nahrať dva súbory s rovnakým názvom do toho istého priečinka. Maximálna veľkosť jedného nahrávaného dokumentu je 50 MB.

#### <span id="page-22-0"></span>**3.1.3.9 Žiadosť / Správy**

V záložke Messages (Správy) môže žiadateľ vidieť správy odoslané systémom, ako napr. automatické emaily.

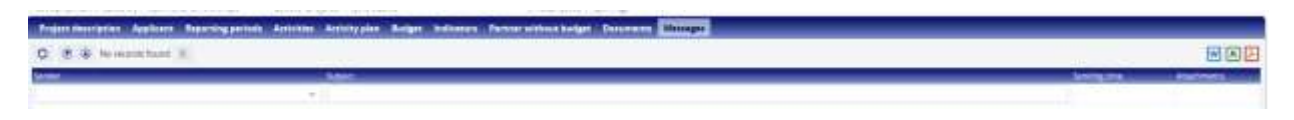

**Figure 47: Application / Messages**

#### *3.1.4 Nahratie novej žiadosti - Podanie*

<span id="page-22-1"></span>Ak žiadateľ nahral všetky potrebné údaje, môže si v systéme skontrolovať, či boli všetky údaje potrebné pre podanie žiadosti nahraté správne na základe systémových kontrol stlačením tlačidla Validate (Potvrdiť) v ľavom dolnom rohu. Používatelia potom môžu svoju žiadosť odoslať kliknutím na tlačidlo *Finalize before submission (Dokončiť pred nahratím)* v pravom dolnom rohu. Systém potom automaticky vygeneruje potrebné dokumenty. Kliknutím na tlačidlá *Generate AF (Generovať AF)* a *Generate budget (Generovať rozpočet)* však môže žiadateľ kedykoľvek počas vytvárania žiadosti skontrolovať návrhy dokumentov s uvedením niektorých základných údajov v Záhlaví (akronym, trvanie a začiatok projektu) a základných údajov hlavného žiadateľa.

| INTERREG !!                                      | <b>Papillon A. Let Of</b>                                      | $-10111111 - -11001$                                                                                                    |                                                           | Witze<br>+0 图 M 2 - 0               |              |
|--------------------------------------------------|----------------------------------------------------------------|----------------------------------------------------------------------------------------------------|-----------------------------------------------------------|-------------------------------------|--------------|
| creca.<br><b>HOLLYWAY</b>                        | <b>Process</b><br>14. Industrial concentration                 | All Validation messages (6)<br>of incomercials<br><b>Measure</b><br>1. A Life Lincoln or Great Market                                                              |                                                           |                                     | $\mathbf{e}$ |
| <b>Binonyal 4</b><br><b>SEX DISHIC</b>           | Project Edit F<br>$-$<br>teterament.                           |                                                                                                    | <b>DOM: NO</b><br><b>Liked aggression</b><br><b>SHEET</b> |                                     |              |
| ANTONYM AMUNITY:<br>Sale For this explana !!     | HAIV/FURNAH-JRISSA-2002<br><b>Biotrafonjest r</b><br># KOTVINS | biratungan.<br><b>M. TRANSDAY</b>                                                                                                    | Your cost                                                 | <b>KONTRACTOR</b><br><b>REQUEST</b> | 36 km/s      |
| There payme a measure in your district a himself | Driver provide Projections                                     | Accord property Front (1985)<br>Freient Description Australian Reporting parkets Attricker Activity plan. Budget, Australian Recharactions Description (1999-1999) |                                                           |                                     |              |
| C. B E formerly band in                          |                                                                |                                                                                                    |                                                           |                                     | 最固固          |
|                                                  | -<br>$-11 - 11 - 11$                                           |                                                                                                    |                                                           | <b>MARINER</b><br>-                 |              |
|                                                  |                                                                |                                                                                                    |                                                           |                                     |              |
|                                                  |                                                                |                                                                                                    |                                                           |                                     |              |
|                                                  |                                                                |                                                                                                    |                                                           |                                     |              |
|                                                  |                                                                |                                                                                                    |                                                           |                                     |              |
|                                                  |                                                                |                                                                                                    |                                                           |                                     |              |
|                                                  |                                                                |                                                                                                    |                                                           |                                     |              |
|                                                  |                                                                |                                                                                                    |                                                           |                                     |              |
|                                                  |                                                                |                                                                                                    |                                                           |                                     |              |
|                                                  |                                                                |                                                                                                    |                                                           |                                     |              |
|                                                  |                                                                |                                                                                                    |                                                           |                                     |              |

**Figure 48: Send to submission**

Po stlačení tlačidla *Finalize before submission (Dokončiť pred nahratím)* systém vygeneruje potrebné dokumenty. Ak chce používateľ proces pozastaviť, môže tak urobiť stlačením tlačidla Continue later (Pokračovať neskôr). V procese potom môžete pokračovať výberom príslušnej položky zo zoznamu Application list view (Zobrazenie žiadosti) a stlačením tlačidla Continue (Pokračovať). Ak sa používateľ rozhodne, že je potrebná zmena, môže ju vykonať stlačením tlačidla *Modify application (Upraviť žiadosť)* v pravom dolnom rohu. Proces sa potom vráti k predchádzajúcemu kroku. Tu budú môcť používatelia upraviť detaily žiadosti a po vykonaní potrebných zmien môžu žiadosť opätovne podať stlačením tlačidla *Finalize before submission (Dokončiť pred nahratím).* Systém potom automaticky vygeneruje dokumenty s aktualizovanými údajmi.

| <b>INTERREG:</b>                                    |                                                                                                    |                          |                                                      |            |                                                           |         |
|-----------------------------------------------------|----------------------------------------------------------------------------------------------------|--------------------------|------------------------------------------------------|------------|-----------------------------------------------------------|---------|
|                                                     |                                                                                                    |                          | Application - Waking for talentesian<br>요구시 고일 수 있네! |            |                                                           | ۰       |
| 239191                                              | <b>Bingday</b>                                                                                                    | <b>IAssault</b>          |                                                      |            |                                                           |         |
| <b>FANOVICES</b>                                    | 10.10-Minimum and Property Henry III.                                                                                                    | Mr. William Sea          | <b>Constantinople</b>                                |            |                                                           |         |
| Actionate                                           | <b>Ridgett Stife</b>                                                                                                    |                          | Least applicant.                                     |            |                                                           |         |
| <b>INTER SERVICE</b>                                | Camera pickalar                                                                                                    |                          | Tal. Wishert                                         |            |                                                           |         |
| <b>SECTION OF CONTRACT</b><br>Sylates to earlier    | Second programs Audio exist strike<br><b>Bart d'anérei</b>                                                                                     | <b>Skillenes</b>         | Teker sees                                           |            | Ed vaccordination (RUS)                                   |         |
|                                                     | al consider                                                                                                    | <b>Big 200</b>           |                                                      | marroot    |                                                           | 3943636 |
| THIRD AT GROUND STARK CITY PLANT ARTIST MINOR TALK. | Stickholmship from the con-                                                                                                    | Tolak plastna Flumi (68) |                                                      |            |                                                           |         |
|                                                     |                                                                                                    |                          |                                                      |            |                                                           |         |
|                                                     | <b>Environmental Australia Americans</b><br>Acontes / Artisticadas / Biolani                                                                   | ------                   | <b>Rental science holger  Becauses. Massage:</b>     |            |                                                           |         |
| (2.1 (8) QC Rood Elisabeth 10                       |                                                                                                    |                          |                                                      |            |                                                           | 日回田     |
|                                                     | <b>Jan Jr. 51, Gar</b>                                                                                                    |                          |                                                      |            |                                                           |         |
| $  +$ $+$ $+$                                       |                                                                                                    | <b>ISEMENT</b>           |                                                      |            |                                                           |         |
| Progett determines                                  | 1 Dickengwill Silver, Private survival 11 (243) 9339 (1716)94. Disk water                                                                      |                          |                                                      |            |                                                           |         |
| <b>Posteri Anonymous</b>                            | 2 Public to be addressed Public collections of P product and month. Explorations                                                               |                          |                                                      |            |                                                           |         |
| Project Baltimore                                   | I Finalge case/ford in started for cultural purchills.<br>A 3-respycitorials below filteres substabilizaria periphilis formation . Explanation | furniture.               |                                                      |            |                                                           |         |
| Peagers down tactors<br>Penact Awariatten           | 5. Pretyrightwin 60 shives out Mexico a growth a vigory Mutable to Eigenstream                                                                 |                          |                                                      |            |                                                           |         |
| Fresher description                                 | il Ediciopertial Editor ductity Farger grossitementes autor: Fujianentes                                                                       |                          |                                                      |            |                                                           |         |
| Anaer des raise                                     | 11 Your total Ansetthen Lewis 12 Documents on privately 13 specified in boother                                                                | Lightermine:             |                                                      |            |                                                           |         |
| Frozen dealership                                   | 8-Neares any of Lander Culturality Hyraker (Cross and . Politicality)                                                                          |                          |                                                      |            |                                                           |         |
| Project Aks/Jacket                                  | E 40 DJ dentskamps in priget anderer land and also told a cit. Explanation                                                                     |                          |                                                      |            |                                                           |         |
| Project description                                 | 13 Moldalectic Catholicania (Subsecrecimi terroreso ain., Fisianano)                                                                           |                          |                                                      |            |                                                           |         |
|                                                     |                                                                                                    |                          |                                                      |            |                                                           |         |
|                                                     |                                                                                                    |                          |                                                      |            |                                                           |         |
|                                                     |                                                                                                    |                          |                                                      |            |                                                           |         |
|                                                     |                                                                                                    |                          |                                                      |            |                                                           |         |
|                                                     |                                                                                                    |                          |                                                      |            |                                                           |         |
|                                                     |                                                                                                    |                          |                                                      |            |                                                           |         |
|                                                     |                                                                                                    |                          |                                                      |            |                                                           |         |
|                                                     |                                                                                                    |                          |                                                      |            |                                                           |         |
|                                                     |                                                                                                    |                          |                                                      |            |                                                           |         |
|                                                     |                                                                                                    |                          |                                                      |            |                                                           |         |
|                                                     |                                                                                                    |                          |                                                      |            |                                                           |         |
| and part to                                         |                                                                                                    |                          |                                                      | or to come | Denis M. Denis Sales, " Connette, " Molt applied . I have |         |

**Figure 49: Modify application**

Kliknutím na tlačidlo *Submit (Podať)* sa žiadosť nakoniec odošle so stavom Submitted (Podaná).

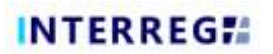

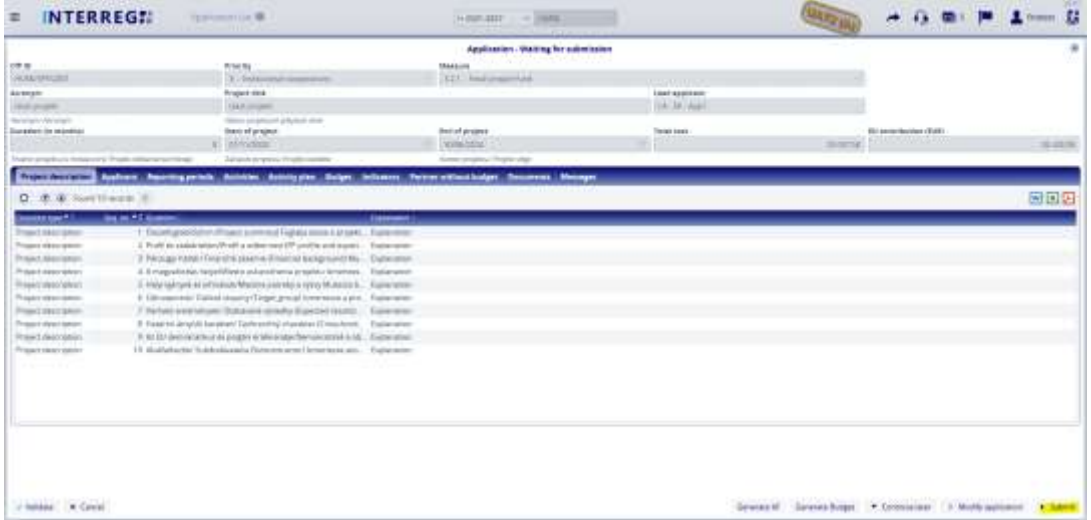

**Figure 50: Submit application**

#### <span id="page-25-0"></span>**4. DOPLNENIE**

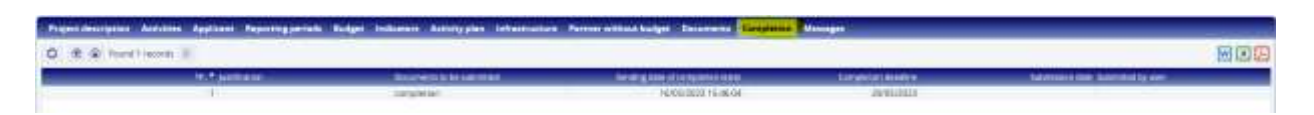

**Figure 51: Completion**

Záložka Completion (Doplnenie) je viditeľná len vtedy, ak bolo požadované doplnenie a žiadosť bola odoslaná späť z Back Office počas fázy hodnotenia. Termín ukončenia a dokumenty, ktoré treba predložiť sú uvedené v záložke Completion (Doplnenie).

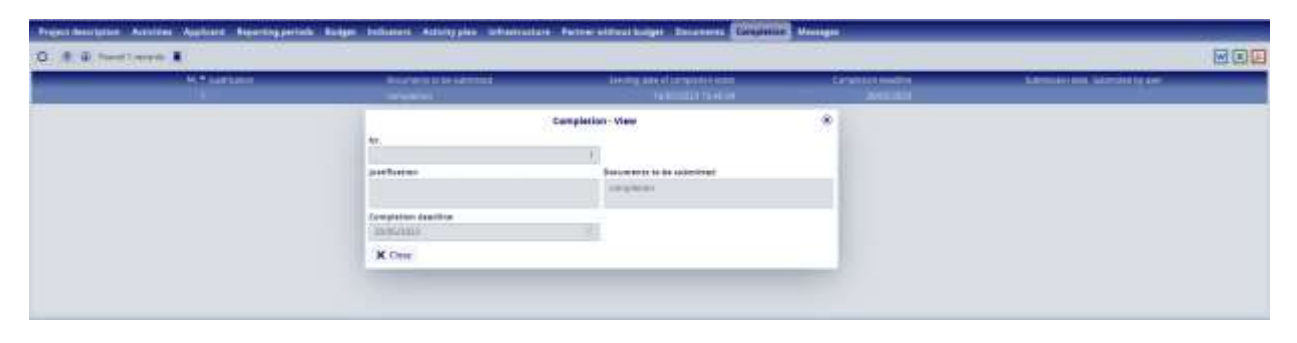

**Figure 52: Completion tab**

V prípade žiadosti o ukončenie sa príslušná žiadosť vráti z Back Office so stavom "Need amendment" ("Potrebná zmena"). Žiadateľ môže pokračovať v úprave svojej žiadosti stlačením tlačidla Continue (Pokračovať):

| 0 8 8 mellione + 8 Floors |                   |                          |                                 |                 |  |  |
|---------------------------|-------------------|--------------------------|---------------------------------|-----------------|--|--|
|                           | <b>LANTAGEREE</b> | <b>Sent all provides</b> | <b>Liverpoon Profit Edition</b> | <b>HARABERS</b> |  |  |
|                           |                   |                          |                                 |                 |  |  |
|                           |                   |                          |                                 |                 |  |  |

**Figure 53: Proceeding with completion**

Počas dokončovania je možné nahrať požadované dokumenty do priečinka "Completion" (Doplnenie), v žiadosti nie je možné vykonať žiadnu inú zmenu.

| 3 There.                          |              |                                            |                                  |                            |
|-----------------------------------|--------------|--------------------------------------------|----------------------------------|----------------------------|
| D. 8.9. 8.6 lostteres             |              |                                            |                                  | 岡岡田                        |
| <b>Inchescom</b>                  | <b>Janei</b> | <b>Lineterstee</b><br><b>SAMEL</b>         | <b>Star colored L. Despinser</b> | <b>ISLAMA AT A GRANDED</b> |
|                                   |              |                                            | $\sim$                           |                            |
| - Application                     |              | T164/2023 11 57:51                         |                                  |                            |
| T THROSPERING ORESHUMAN           |              | TUGG/3023 FEST KT                          |                                  |                            |
| T asservant focusess:             |              | 13/04/3022 00:44 INC                       |                                  |                            |
| 1 sigment application departments |              | 13/04/2023 08:44:37                        | в                                |                            |
| <b>CT assurance</b>               |              | 16/05/2022 15:44 23                        |                                  |                            |
| <b>Company</b>                    |              | 18/05/2023 15:46:83<br><u> 이렇게 아니다 보이지</u> | m                                |                            |

**Figure 54: Upload of documents**

Po dokončení nahrávania chýbajúcich dokumentov môže žiadateľ pokračovať v opätovnom podávaní žiadosti kliknutím na tlačidlo Continue (Pokračovať).

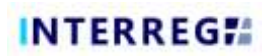

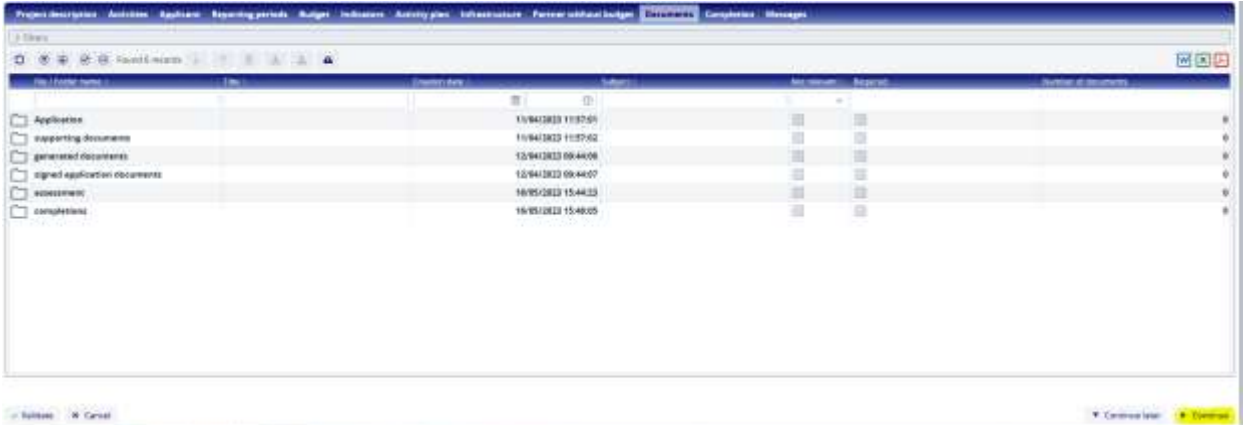

**Figure 55: Finalizing completion**

Systém odošle správu o dokončení.

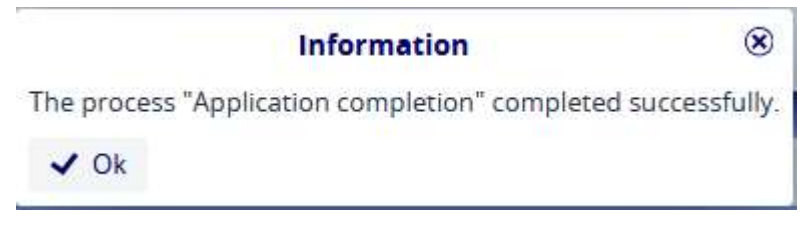

**Figure 55: Confirmation message**